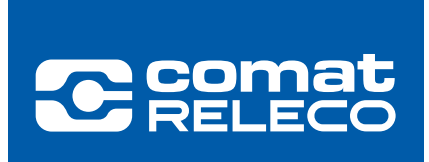

## ANWENDERINFORMATION CMS-10R

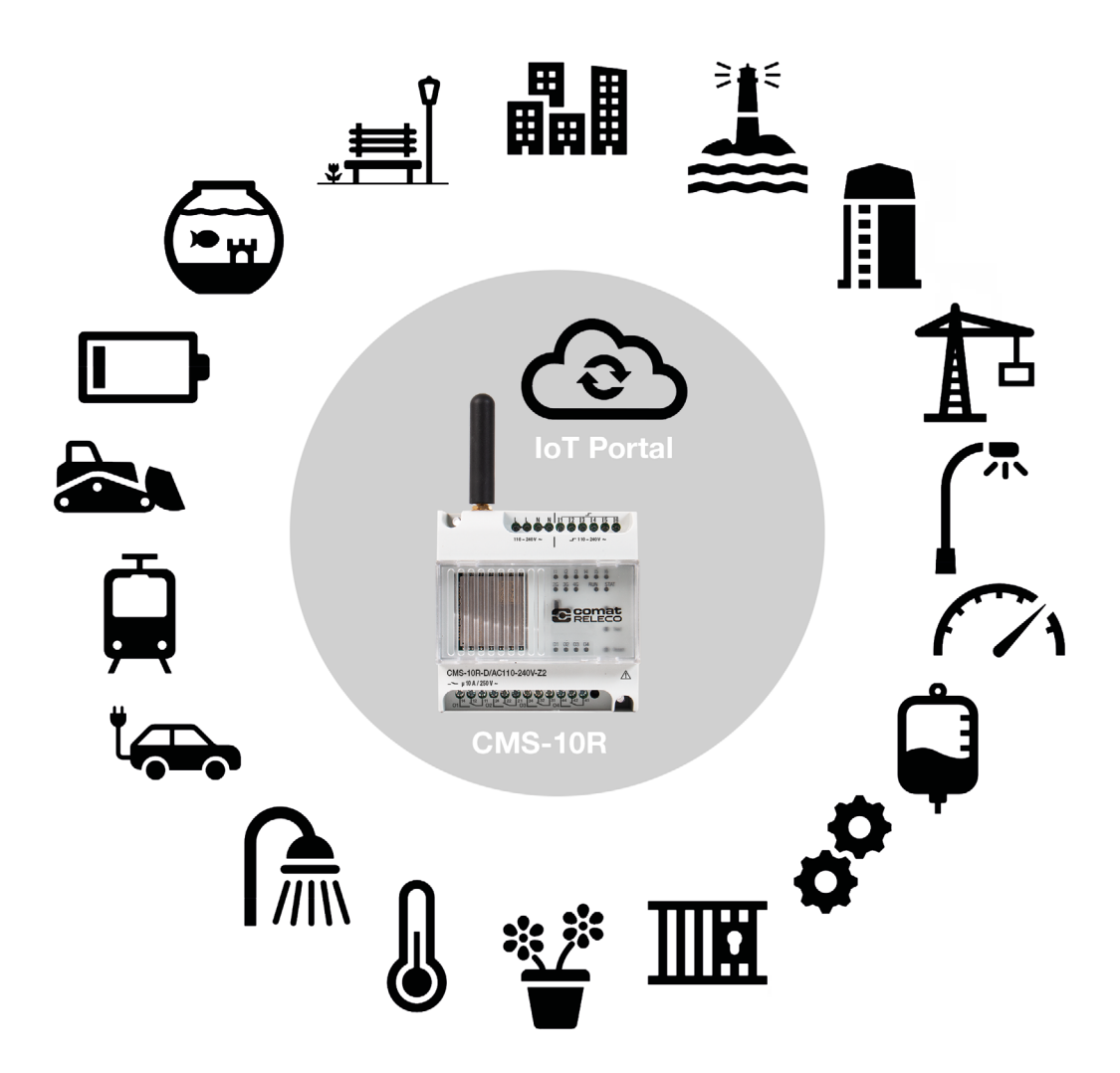

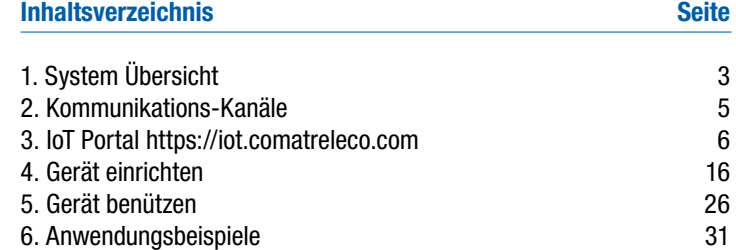

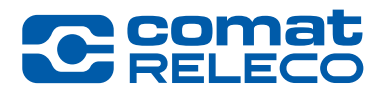

### Mehr als ein einfaches SMS Relais

ComatReleco Messaging System CMS-10R

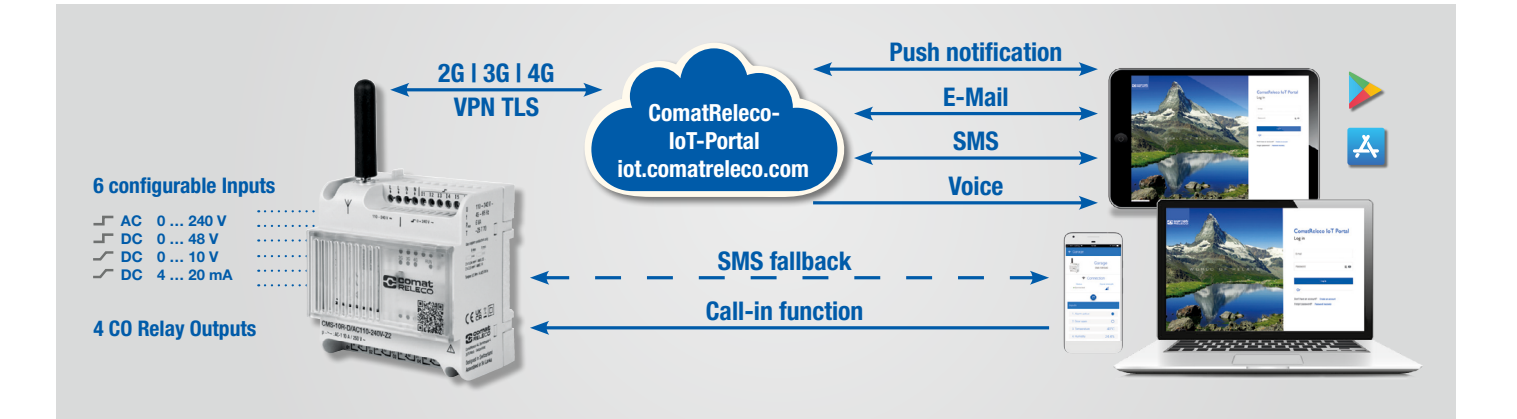

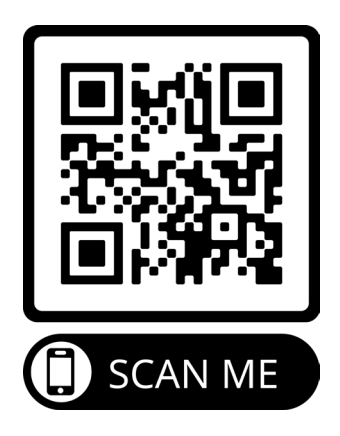

## 1. System Übersicht

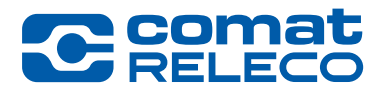

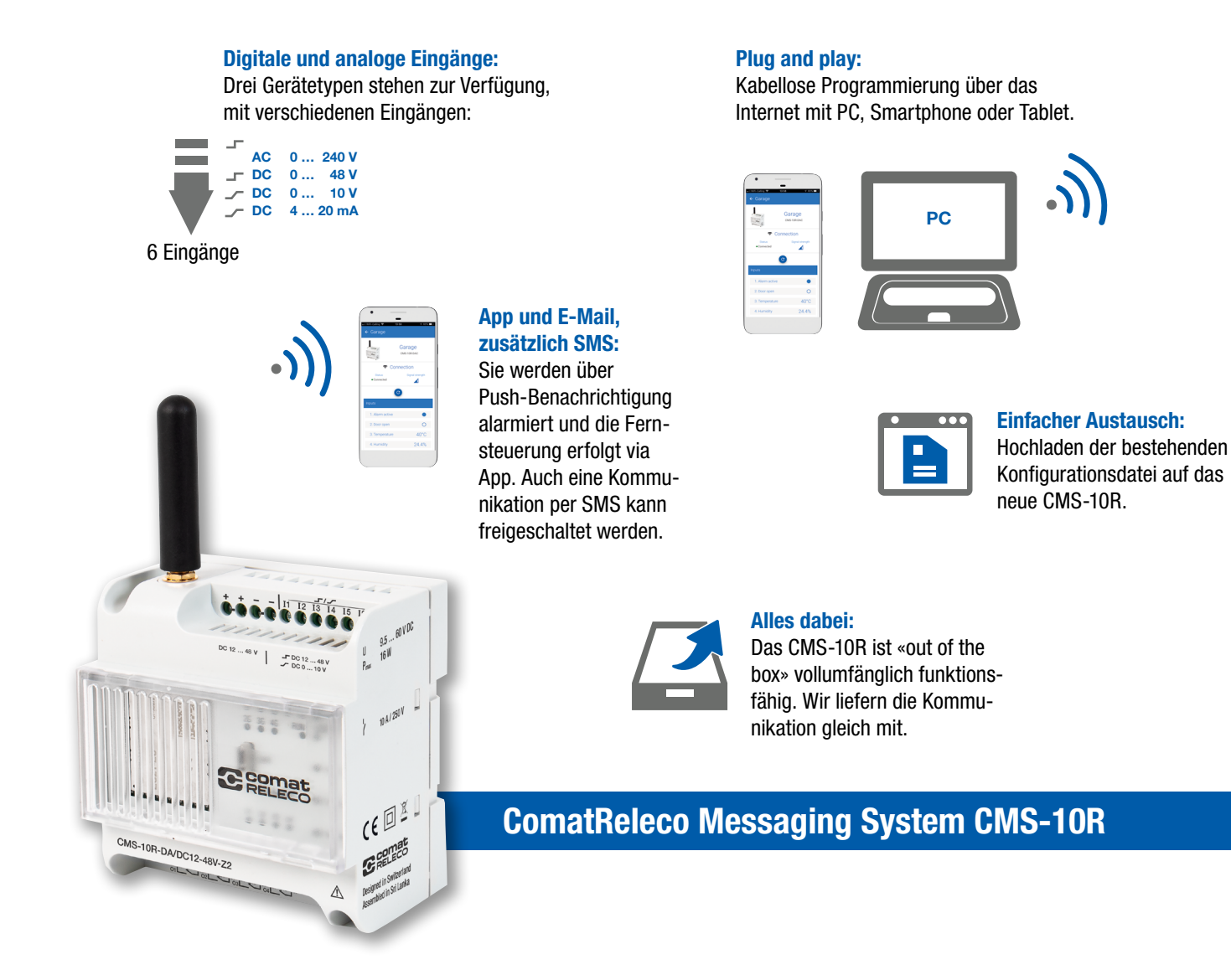

Das CMS-10R ist ein Fernüberwachungs- und Fernsteuersystem für die Industrie- und Gebäudetechnik. Es meldet Zustandsänderungen der digitalen oder analogen Eingänge über das Mobilfunknetz per Push-Benachrichtigung, E-Mail oder SMS. Die Ausgänge werden mittels Push-Benachrichtigung via Webbrowser oder Smart App angesteuert. Im Bedarfsfall können die konfigurierten Ausgänge auch mit einer Call-in Funktion (Anruf auf das Gerät) geschaltet werden. Das CMS-10R wählt am Einsatzort automatisch die Netzgeneration mit der höchsten Feldstärke.

## 1. System Übersicht

#### Hauptunterschiede zu älteren CMS Versionen

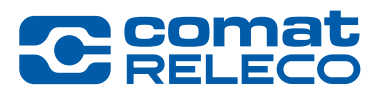

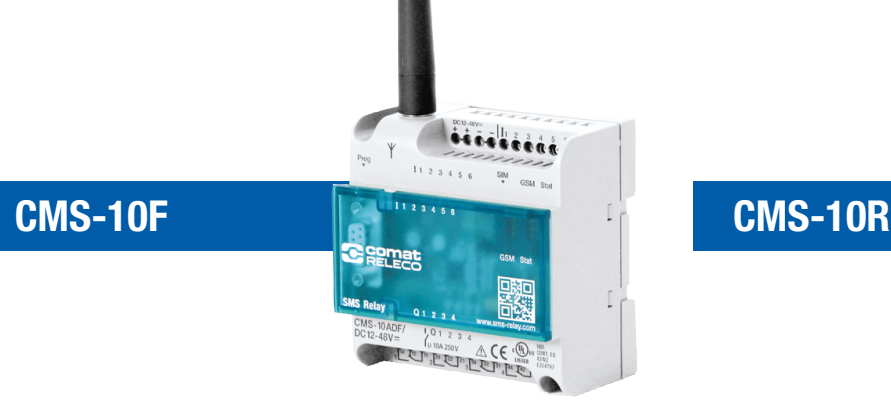

- 2G Kommunikation.
- Separate SIM Karte von einem Mobile Service Anbieter ihrer Wahl.
- Kommunikationskosten vom Mobile Service Anbieter.
- Konfiguration via RS232 Kabelverbindung.
- Abmessung 88 x 90 x 55 mm.
- Verschiedene Hardware Versionen mit 6 Eingängen / 4 Ausgängen.
- Benachrichtigung und Steuerung via SMS.
- 2G, 3G and 4G Kommunikation.
- Integrierte eSIM, funktioniert weltweit.
- Kommunikationskosten sind mit dem gewählten Dienstleistungsprofil auf ComatReleco IoT Portal gedeckt.

**CMS** 

• Konfiguration via IoT Portal. Konfigurationen von alten Geräten können übernommen werden.

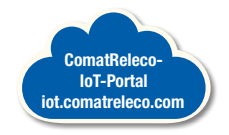

- Gleiche Abmessung.
- Passende Hardware Versionen verfügbar.
- Verdrahtungsschema ist gleich wie beim CMS-10F, 1 zu 1 Ersatz.
- Benachrichtigung und Steuerung via E-Mail, Push und SMS. Call-in und Fall-Back Funktion inbegriffen.

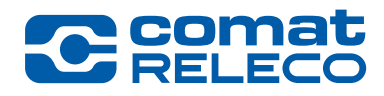

#### ComatReleco Messaging System CMS-10R

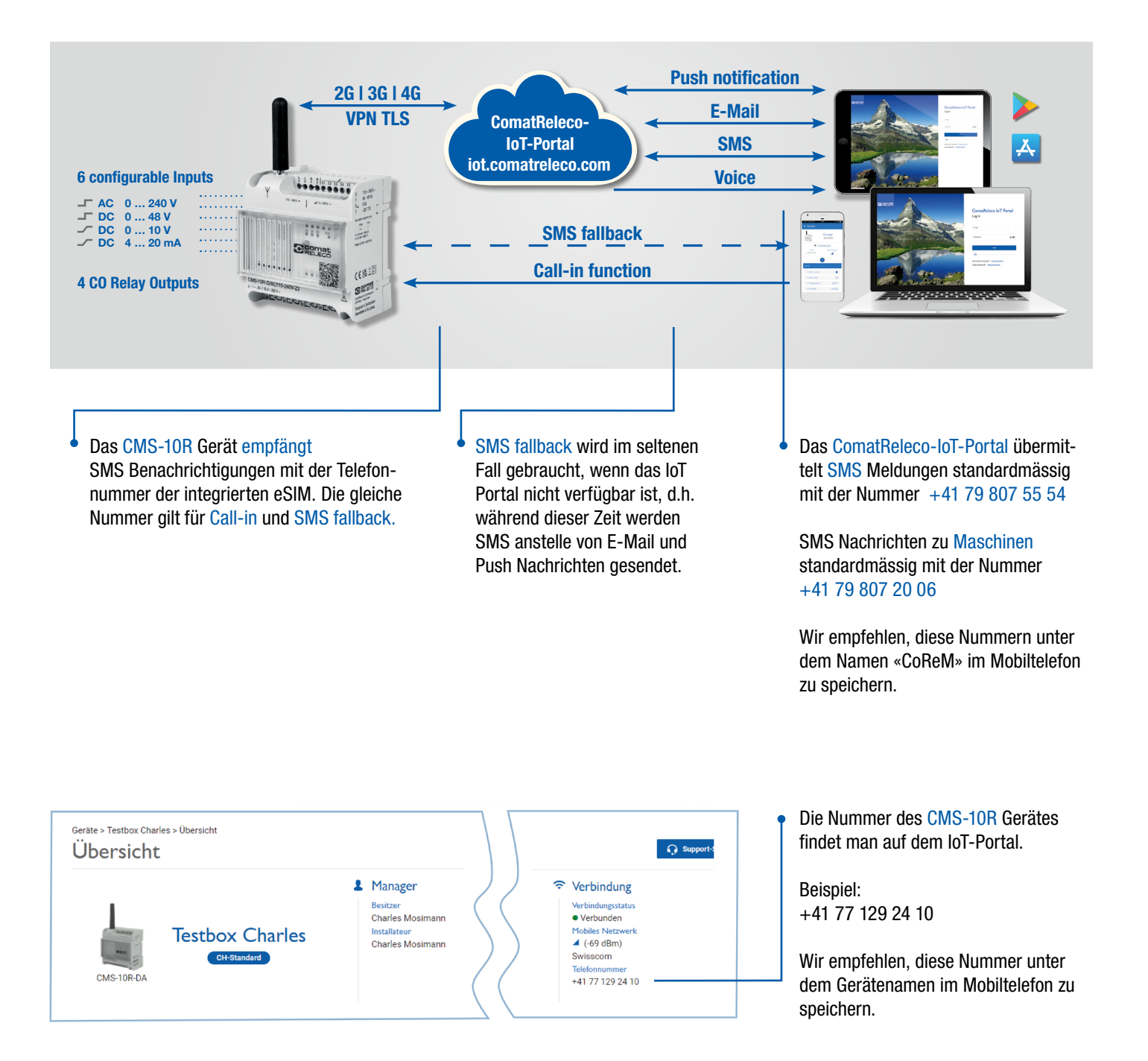

https://iot.comatreleco.com

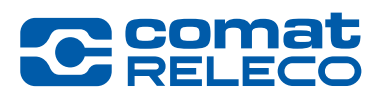

Alle Benutzer brauchen ein Konto. Installateure/Besitzer haben auch die Möglichkeit Benutzer-Konten zu eröffnen, siehe [Seite 15.](#page-14-0) Ausnahmen sind Konten für «Maschinen» gemäss [Seite 16.](#page-15-0)

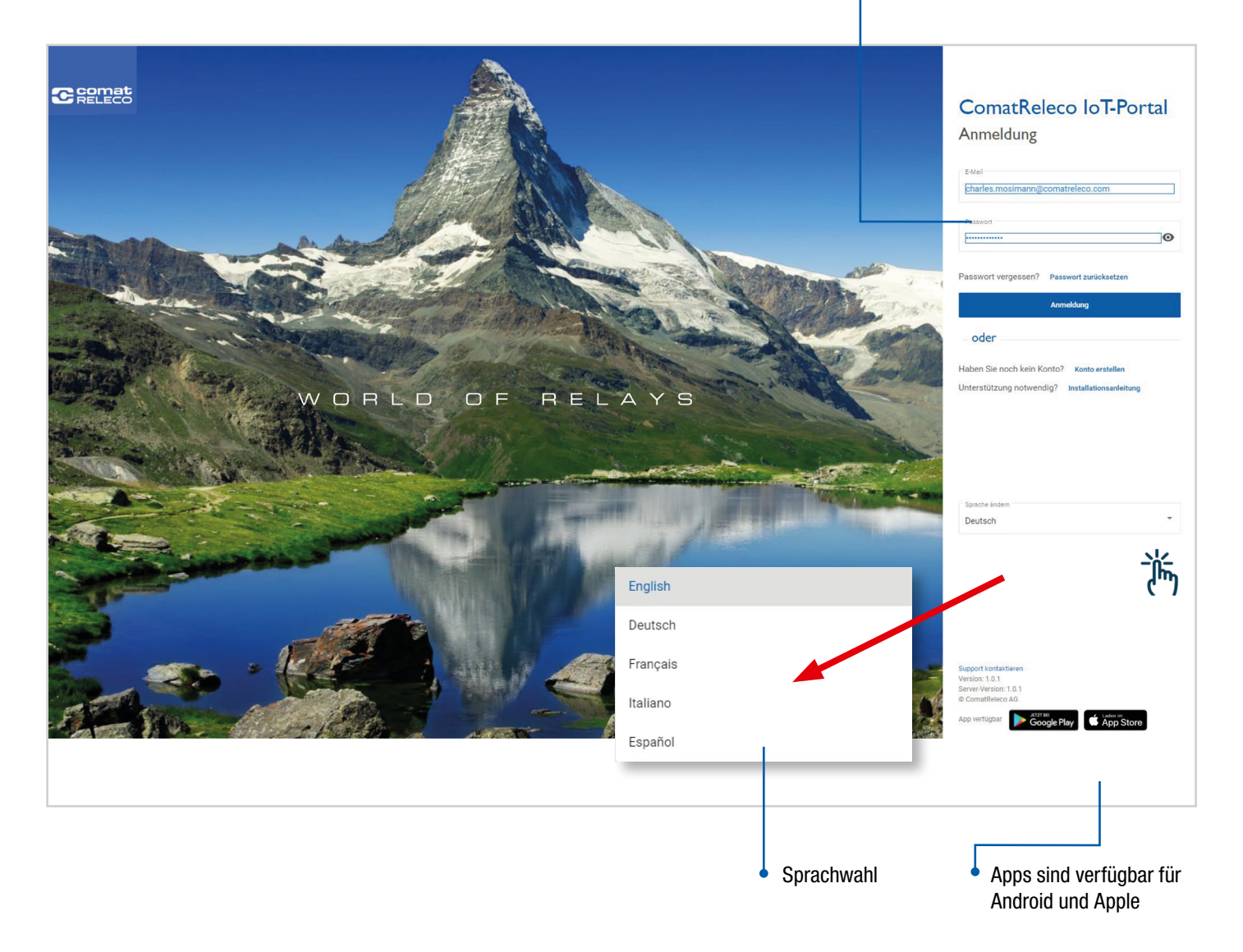

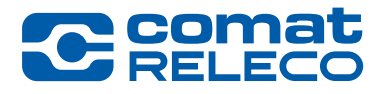

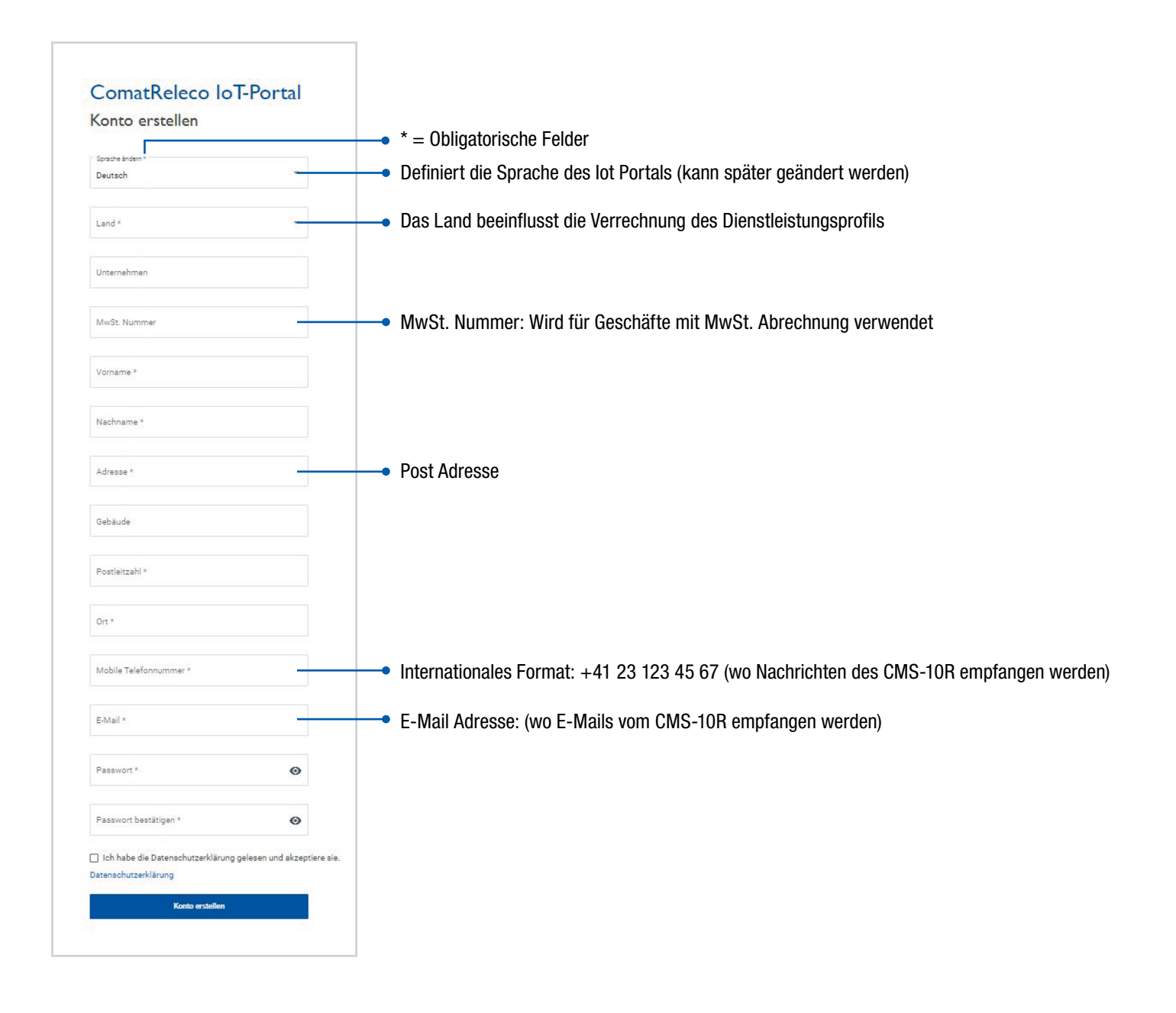

#### Konto Übersicht

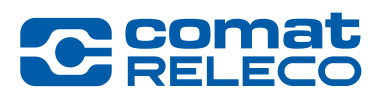

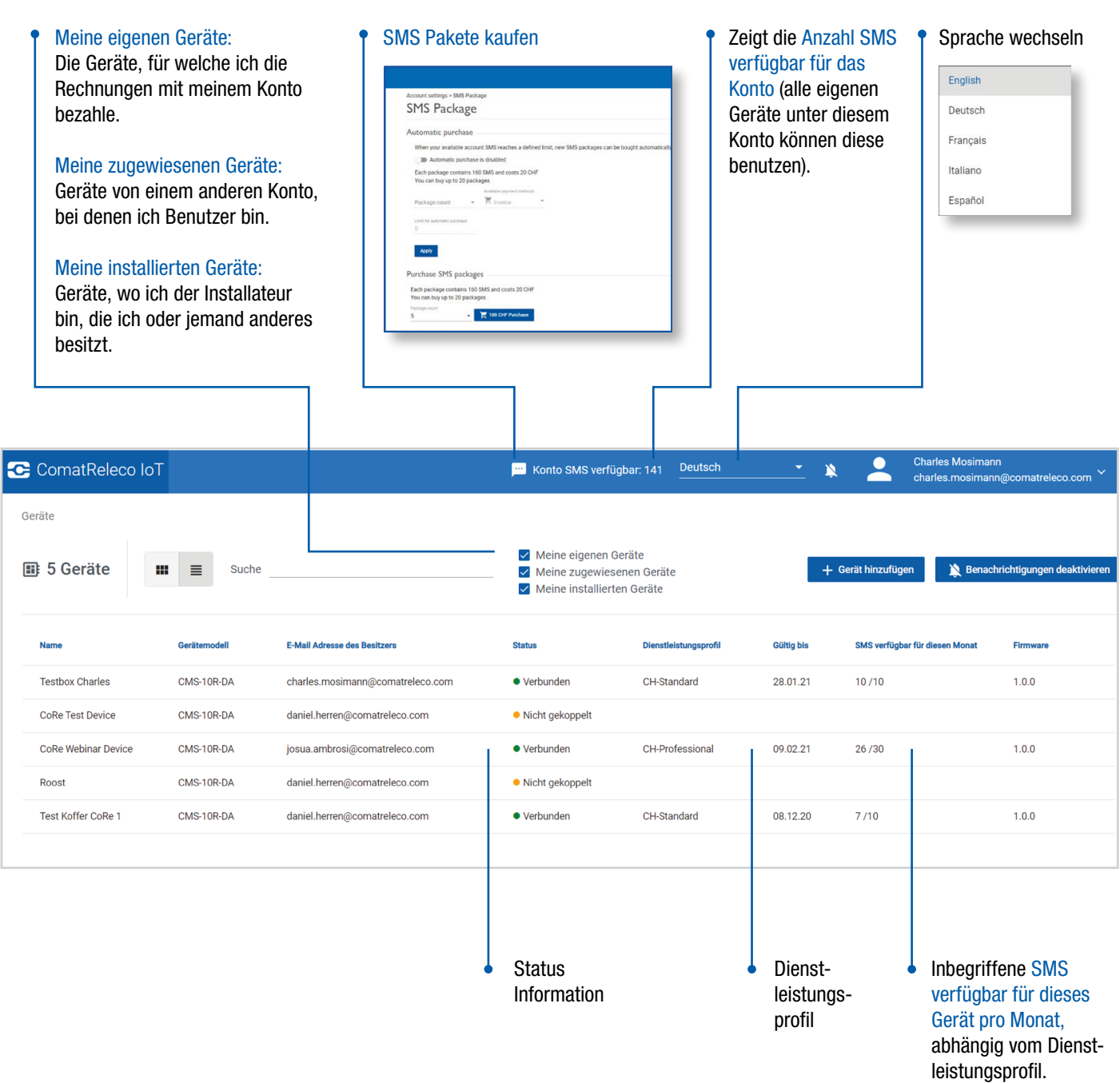

#### Gerät Übersicht

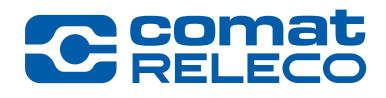

Wähle ein Gerät in der Konto Übersicht ٠

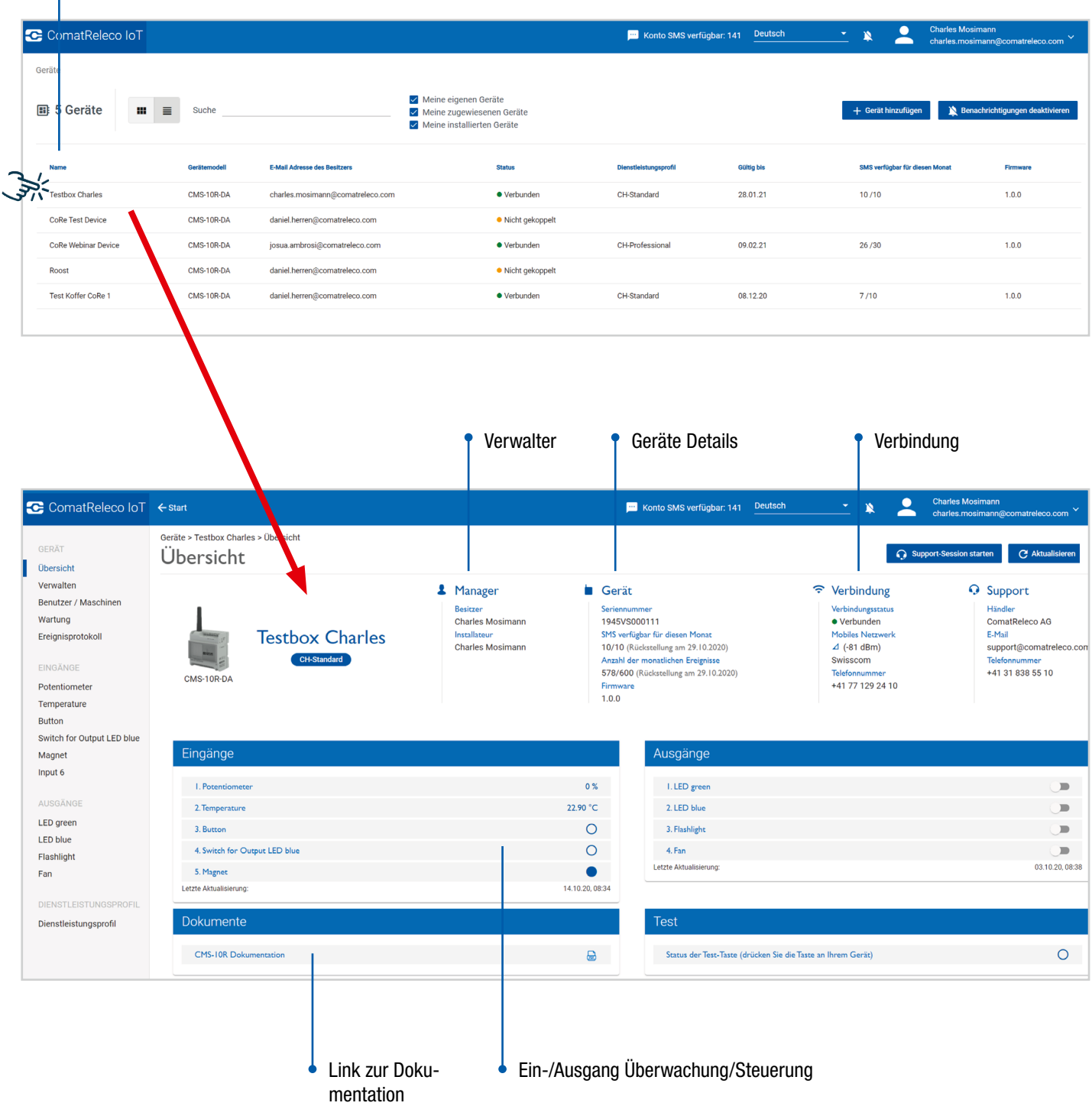

#### Geräte Verbindung (Fallback Modus)

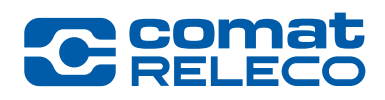

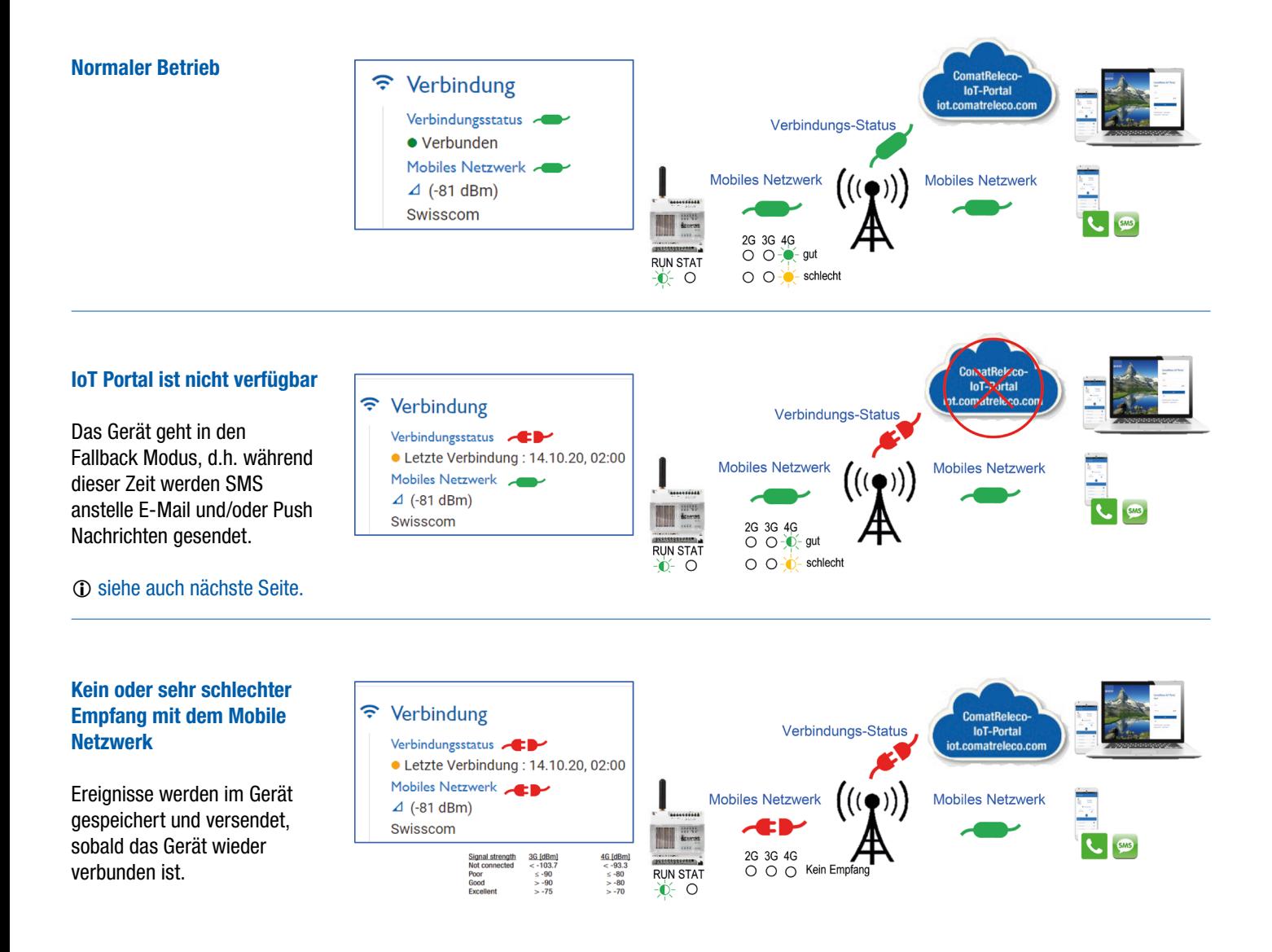

#### Gerät im Fallback Modus

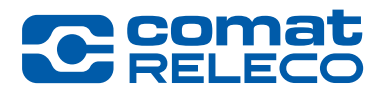

Wenn das Gerät im Fallback Modus ist und sie trotzdem die Möglichkeit haben müssen, ein oder mehrere Ausgänge zu schalten, dann muss das Gerät entsprechend konfiguriert sein.

> Zeit nachdem der aktivierte Ausgang ausgeschaltet wird (00:00:01 to 23:59:59 Stunden möglich). Muss bei Call-in aktiviert sein.

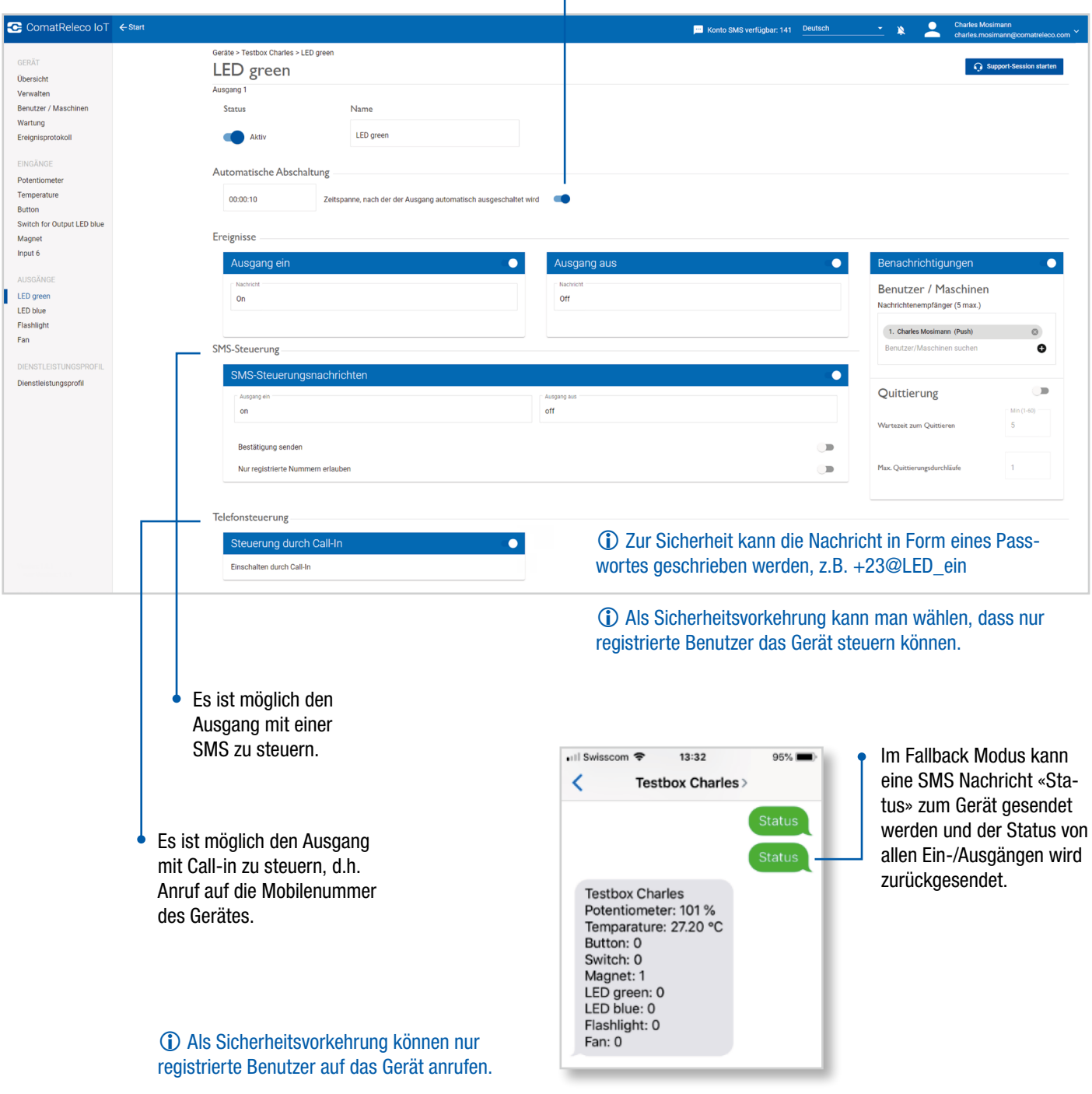

#### Gerät zum Konto hinzufügen

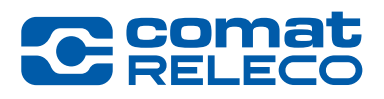

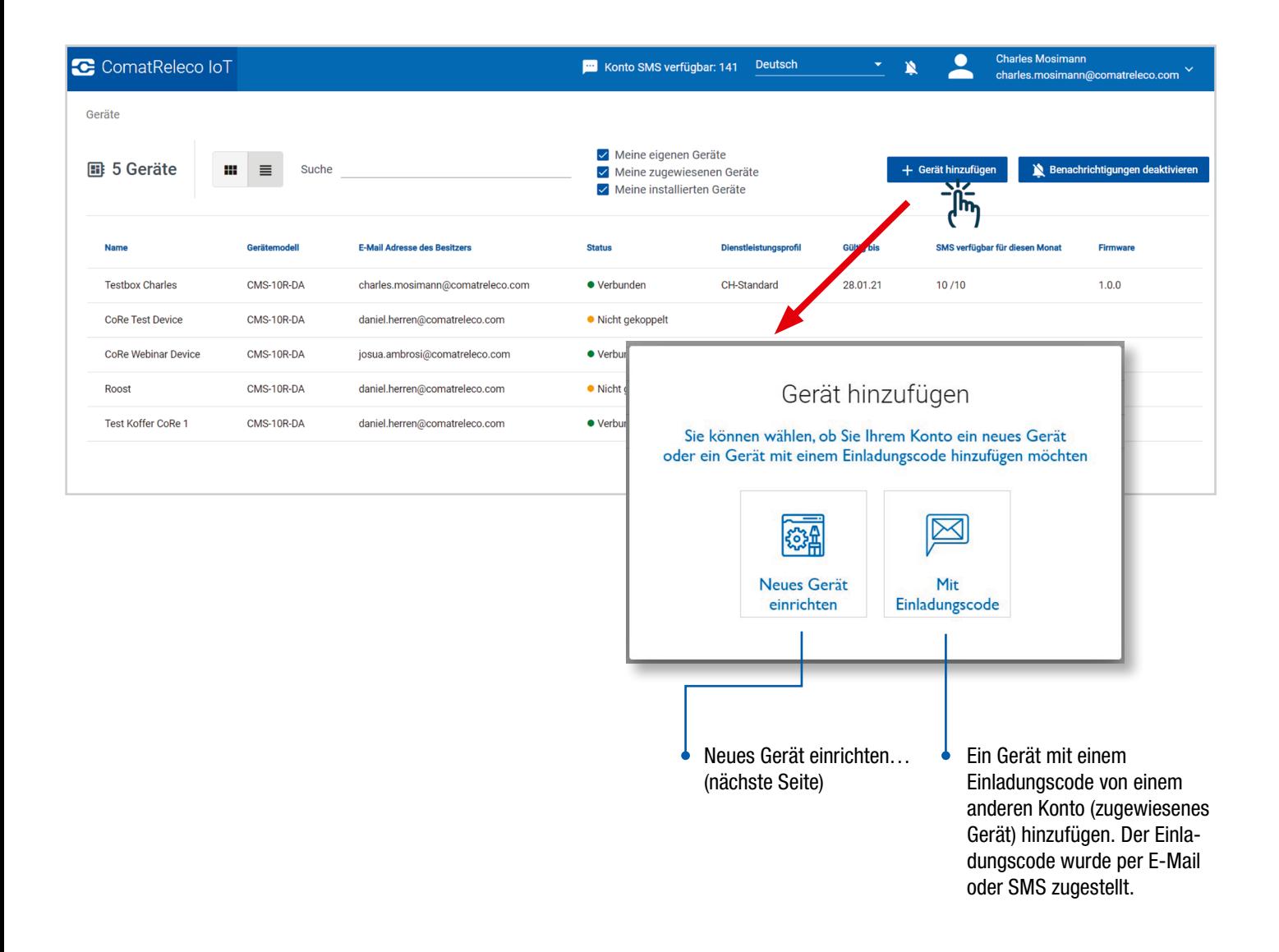

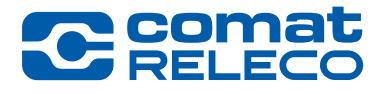

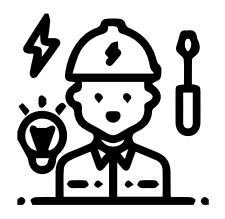

#### Installateur

Standardmässig ist der Installateur auch der Besitzer. Wenn Sie nicht der Besitzer (der Rechnungsempfänger) sind, können Sie das Gerät unter «Besitzer wechseln" auf das Konto des Besitzers übertragen.

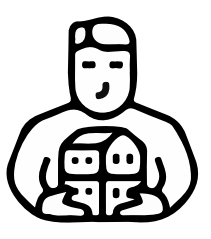

#### Besitzer

Das heisst, die Rechnung wird vom Inhaber dieses Kontos bezahlt.

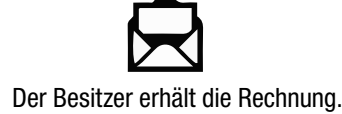

Der Besitzer bezahlt die Rechnung.

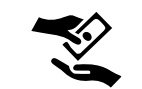

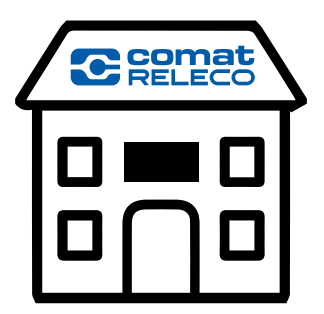

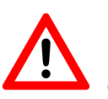

Gekaufte SMS Pakete auf dem Konto können nicht auf eine anderes Konto übertragen werden.

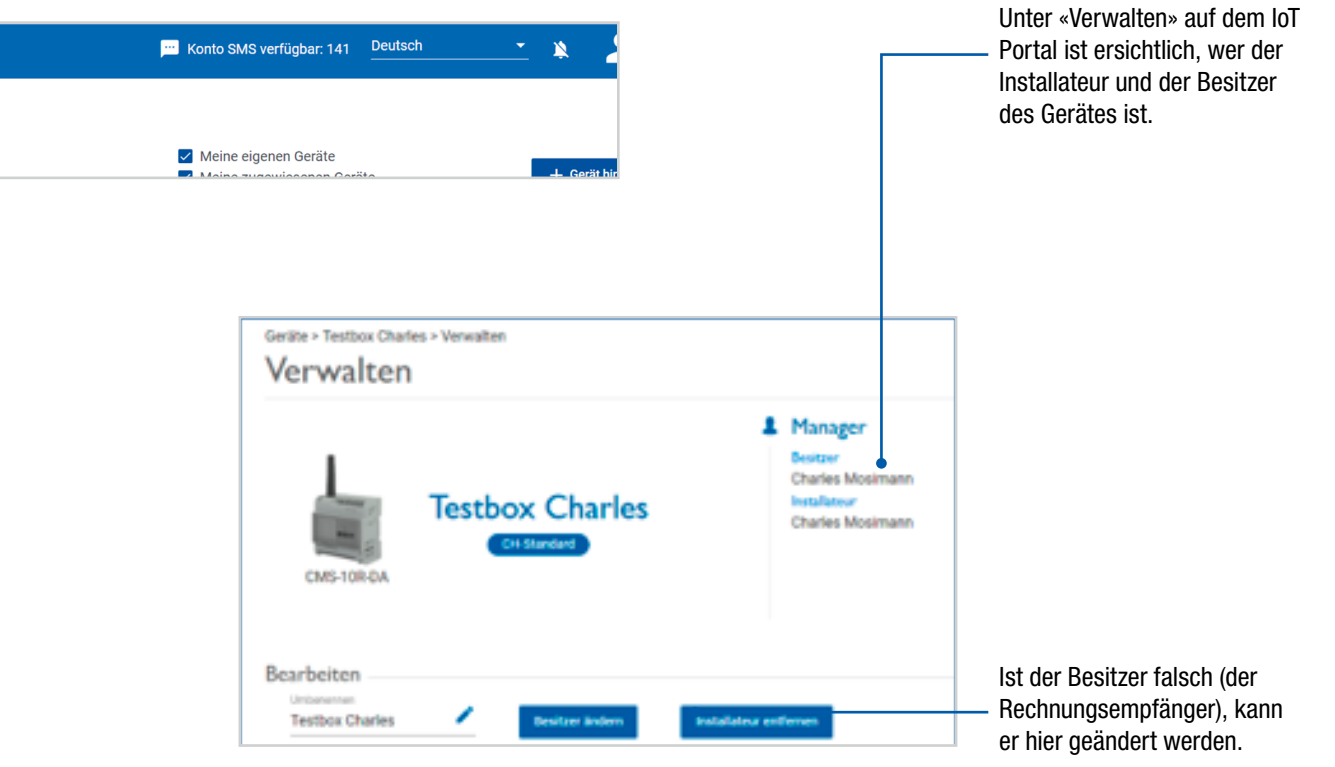

#### Ein neues Gerät einrichten

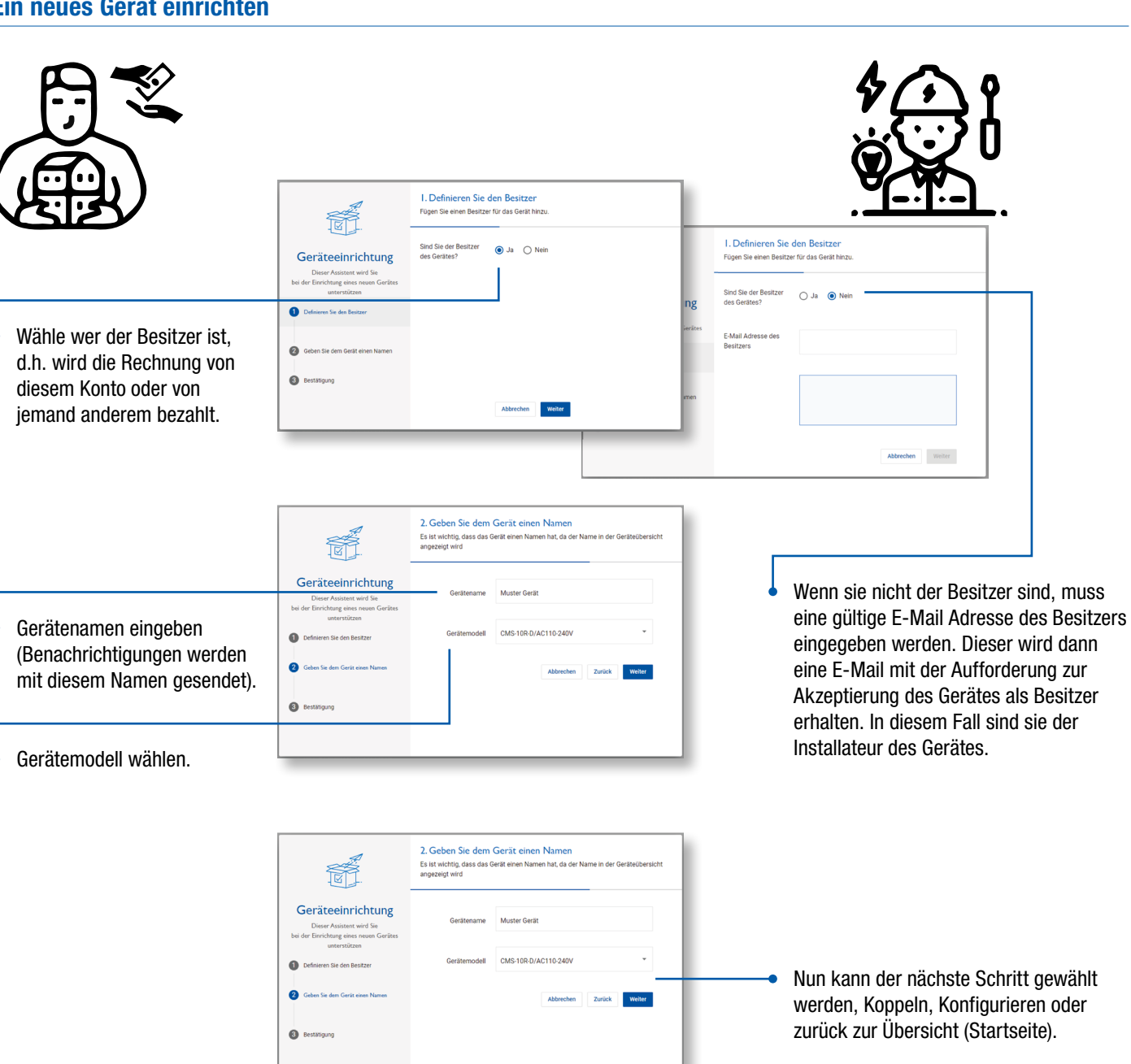

**COM** 

#### <span id="page-14-0"></span>Einen Benutzer zu einem Gerät hinzufügen

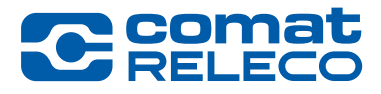

Anzahl Benutzer/Maschinen pro Gerät abhängig vom Dienstleistungsprofil (4,10,30).

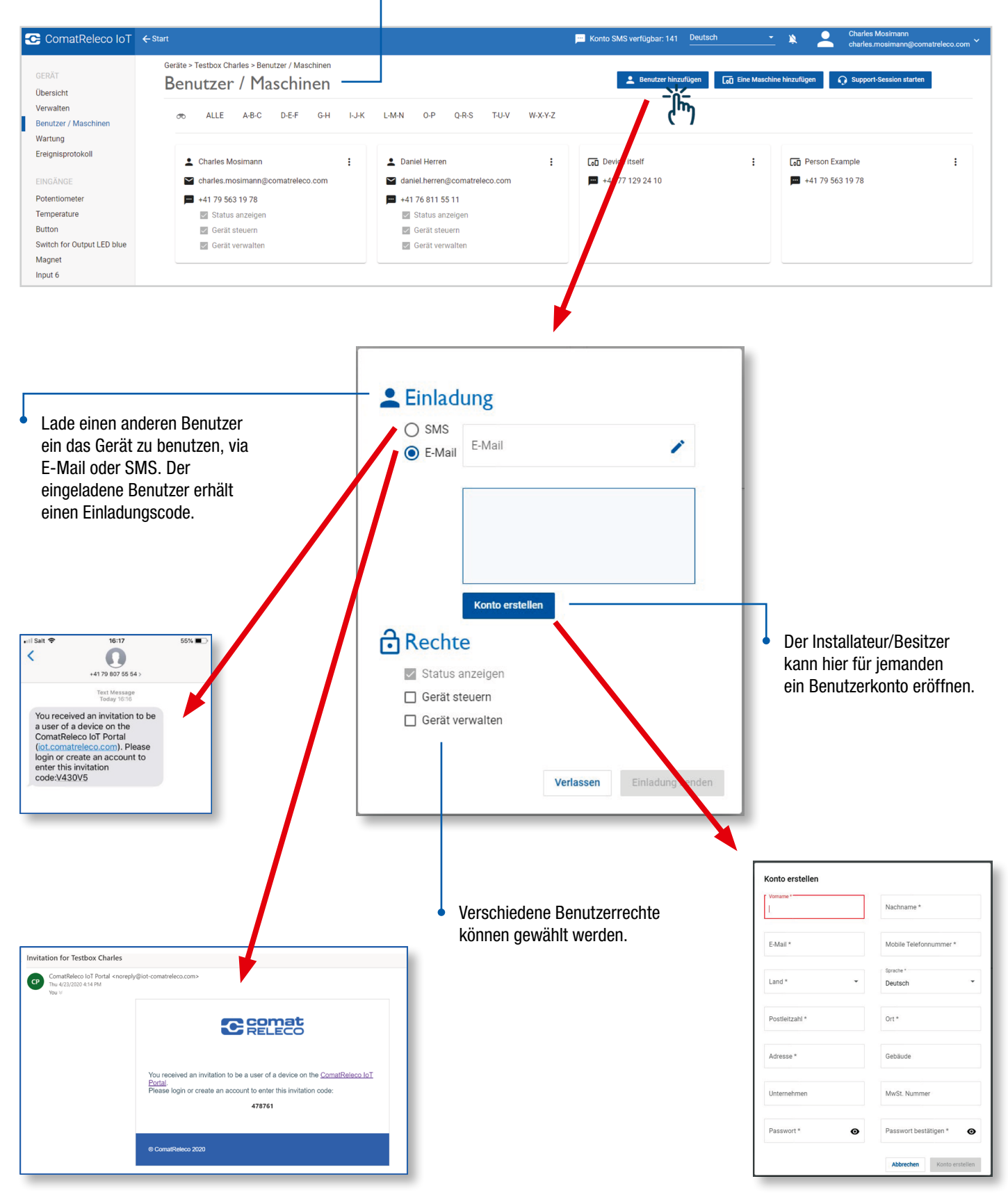

#### <span id="page-15-0"></span>Eine «Maschine» als Benutzer zu einem Gerät hinzufügen

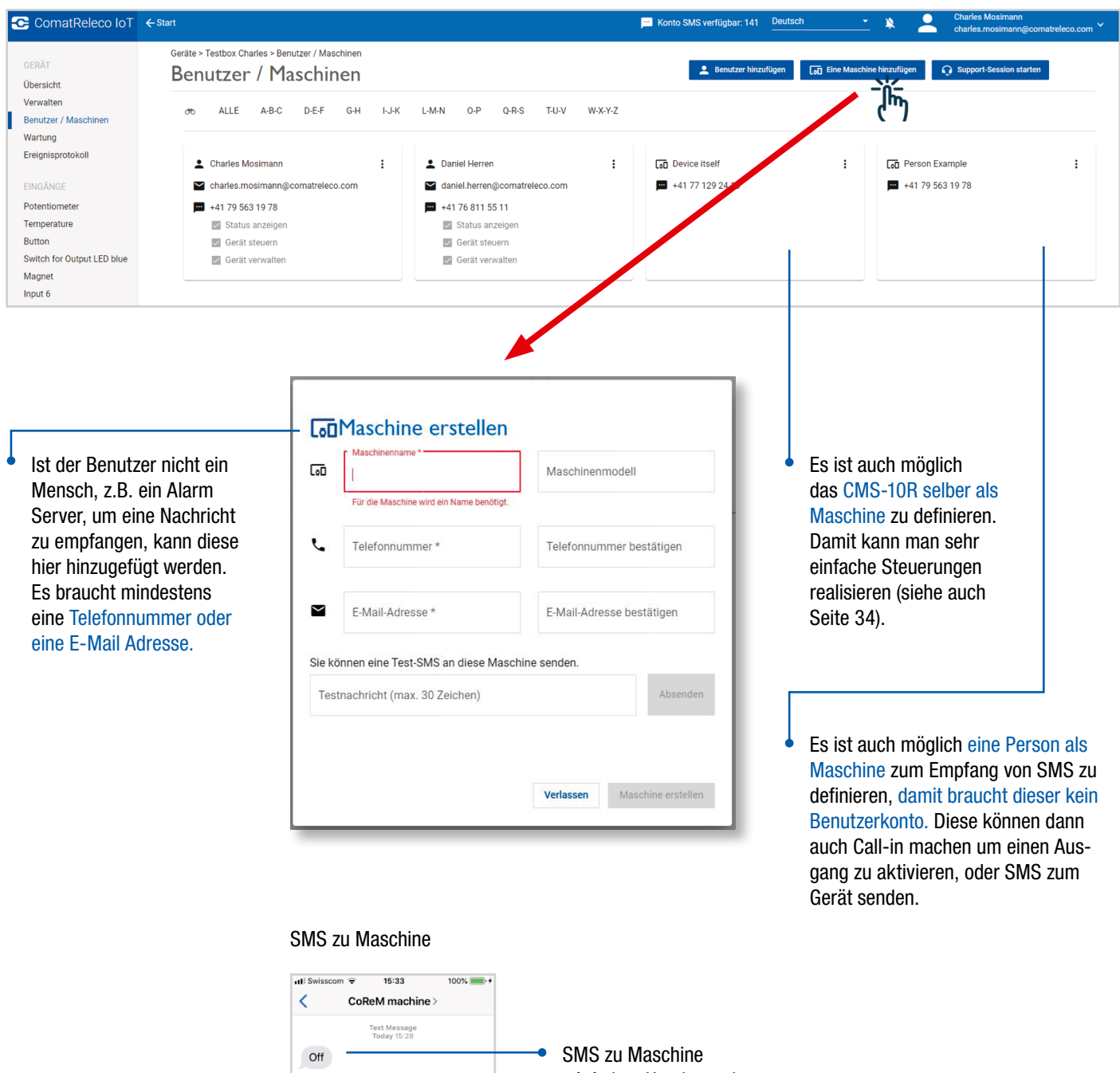

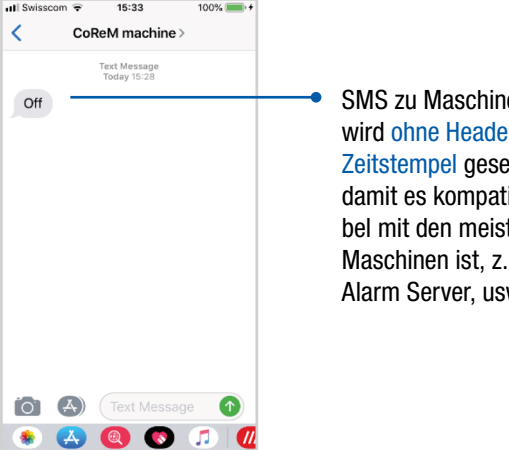

wird ohne Header und Zeitstempel gesendet. damit es kompatibel mit den meisten Maschinen ist, z.B. Alarm Server, usw.

C Coma

#### Gerät konfigurieren

 $\bullet$ 

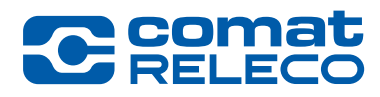

Gehe zu «Verwalten»

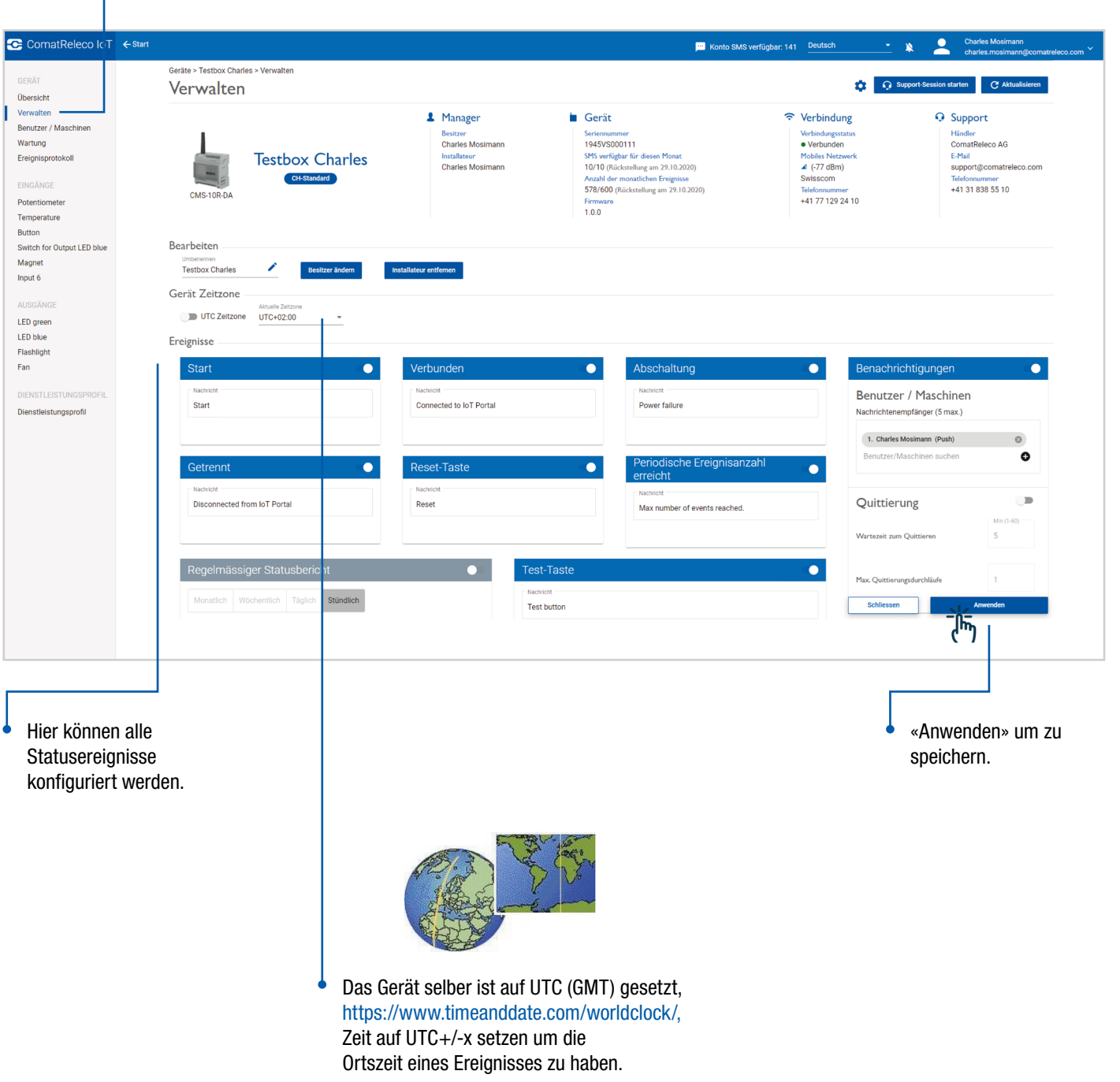

#### Gerät konfigurieren

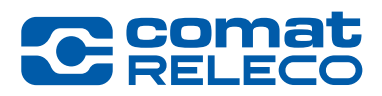

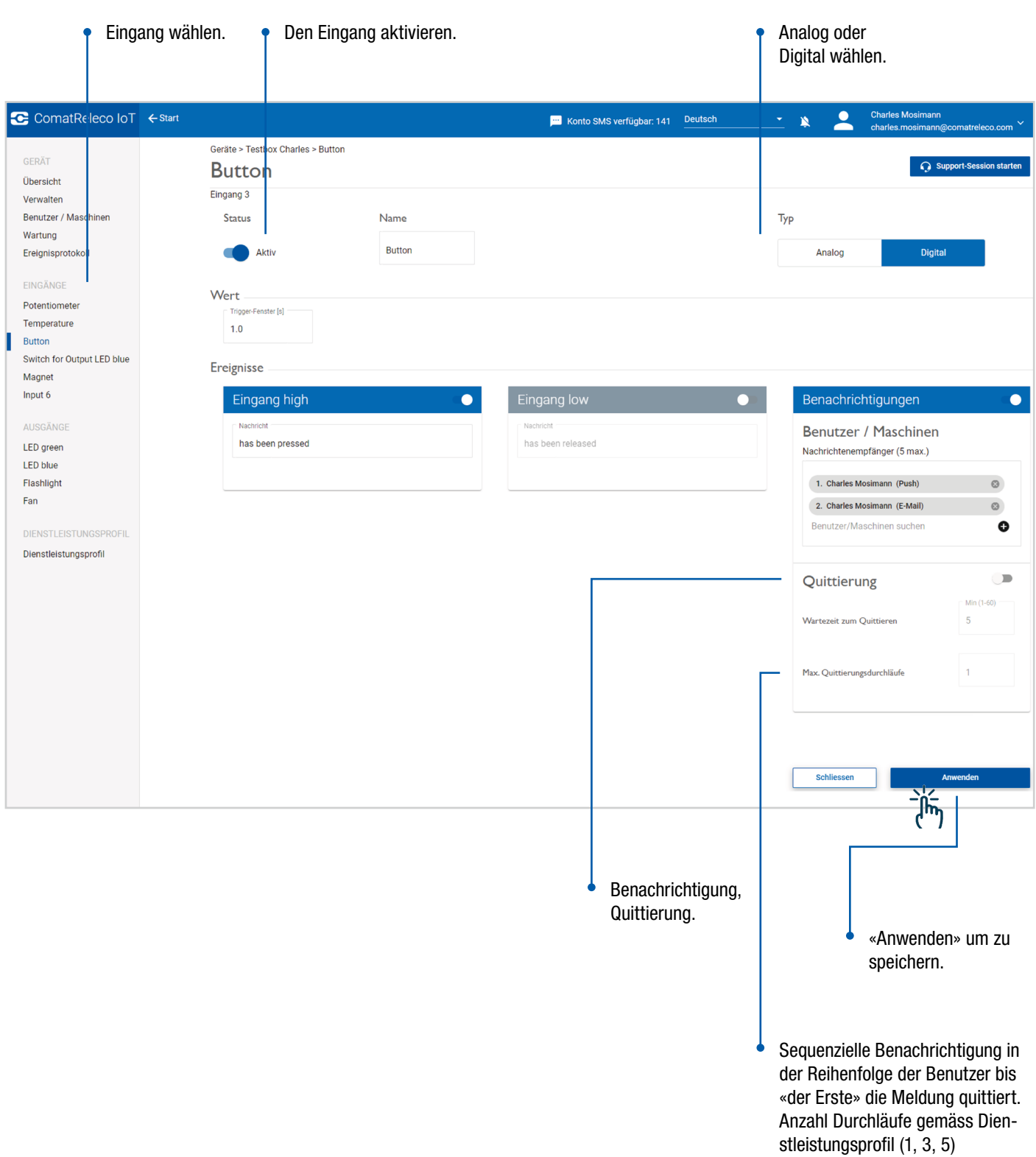

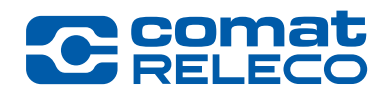

#### Gerät konfigurieren

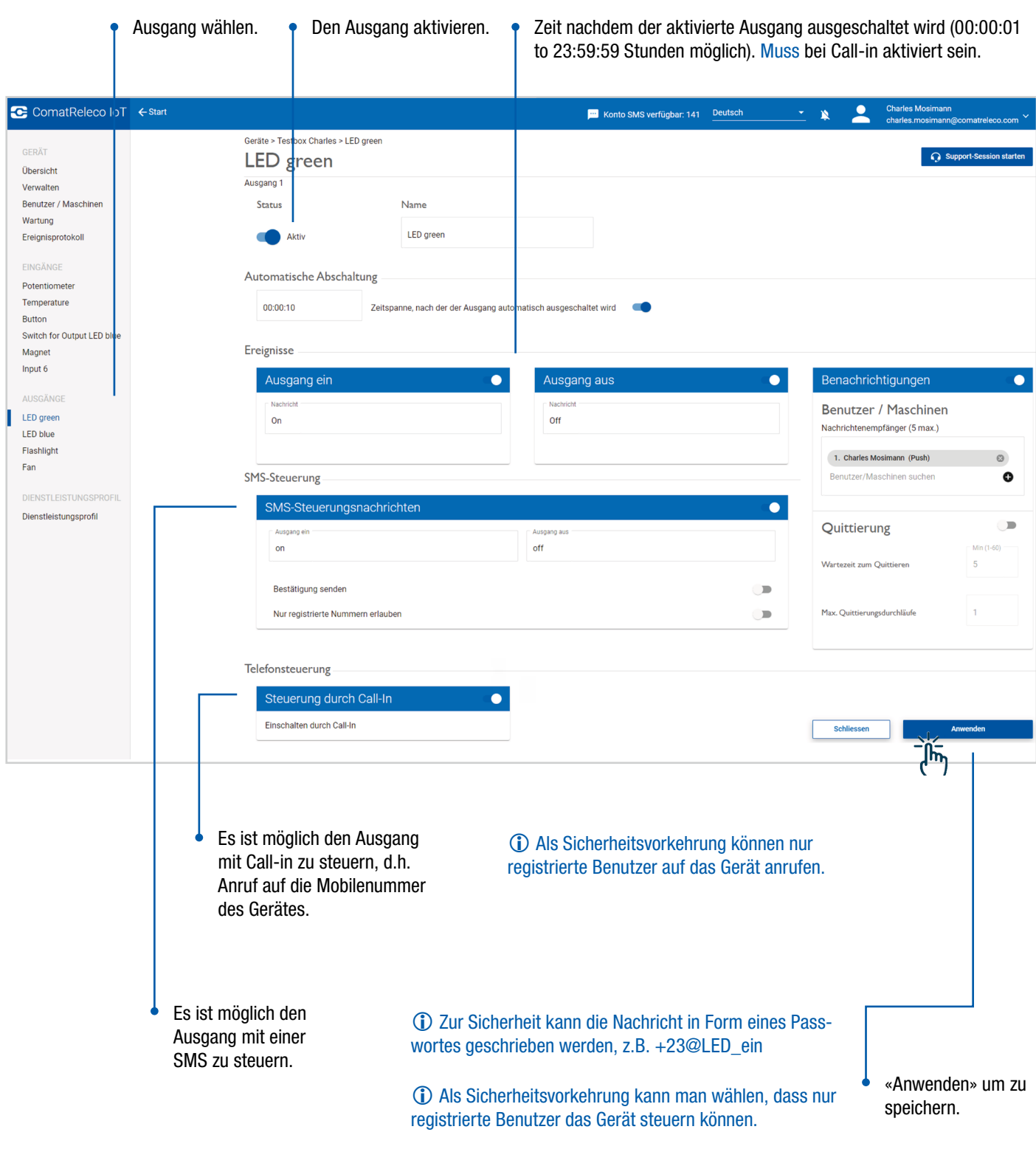

#### Gerät konfigurieren

 $\overline{\phantom{a}}$ 

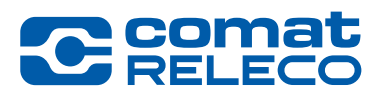

Ist die Konfiguration fertig gestellt, gehe zurück zu «Verwalten».

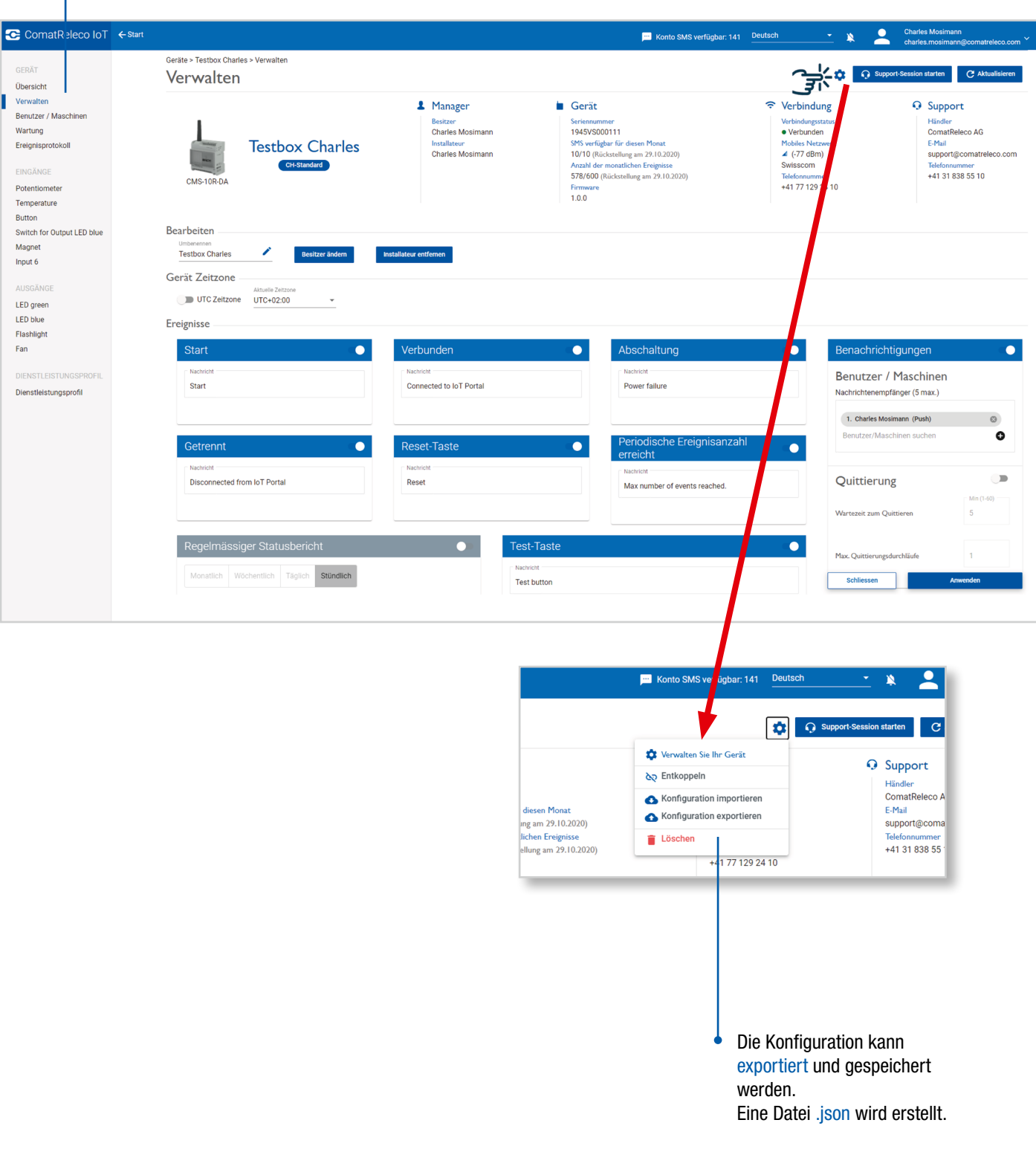

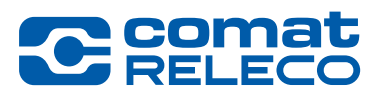

Gerät konfigurieren

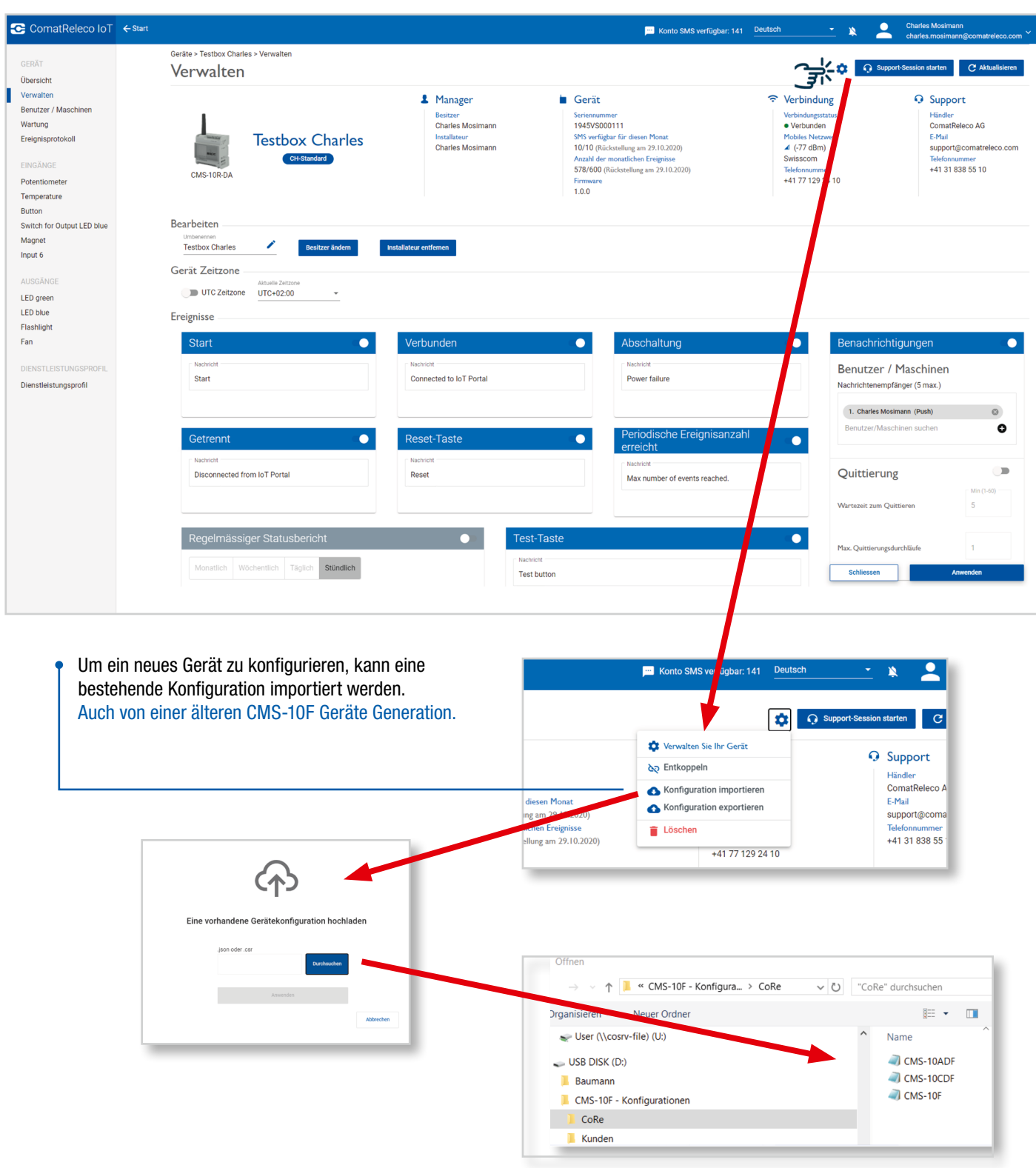

Gerät koppeln

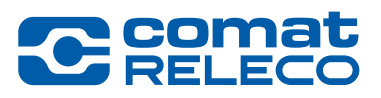

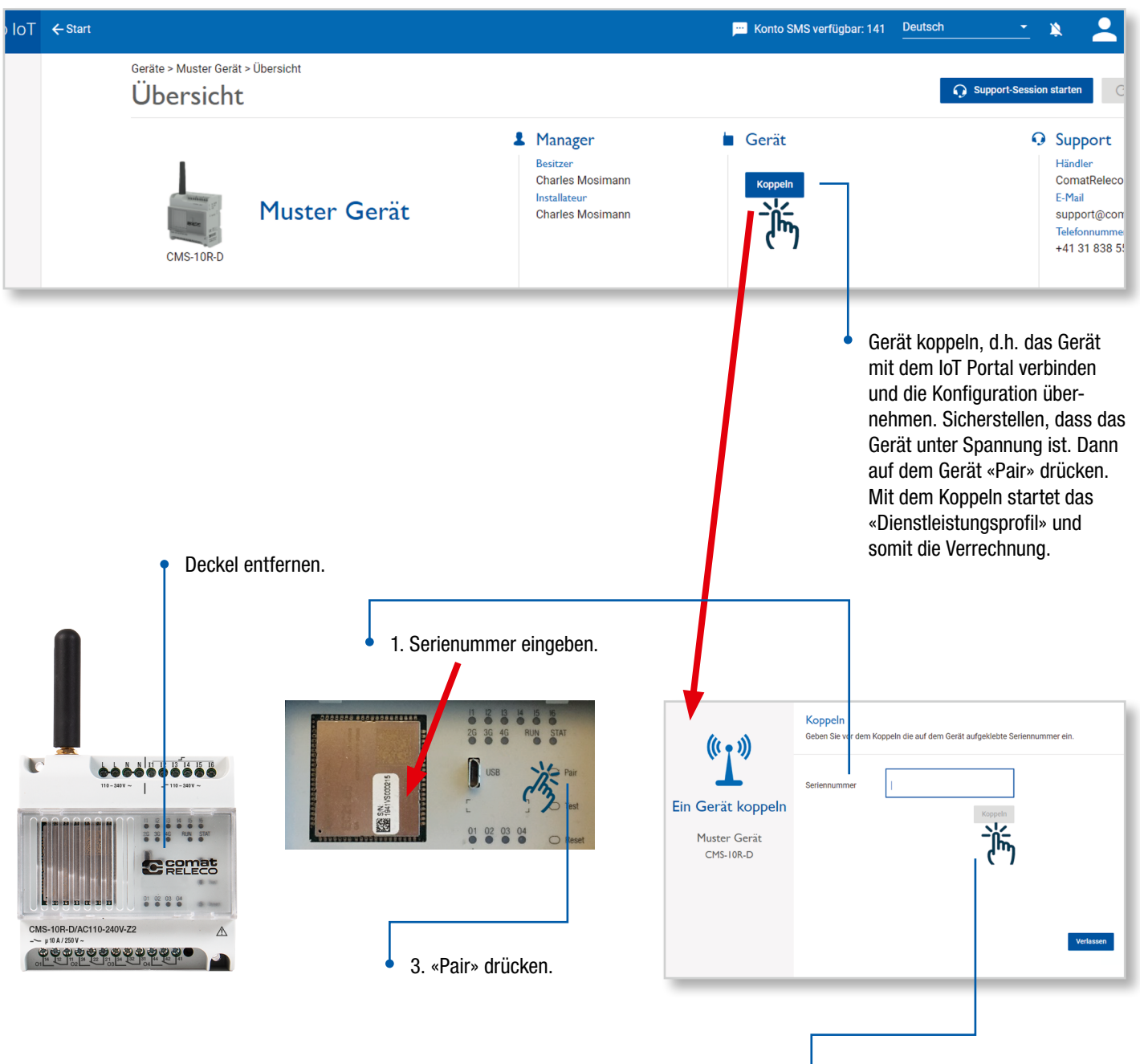

2. «Koppeln» drücken.

Firmware update

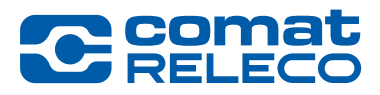

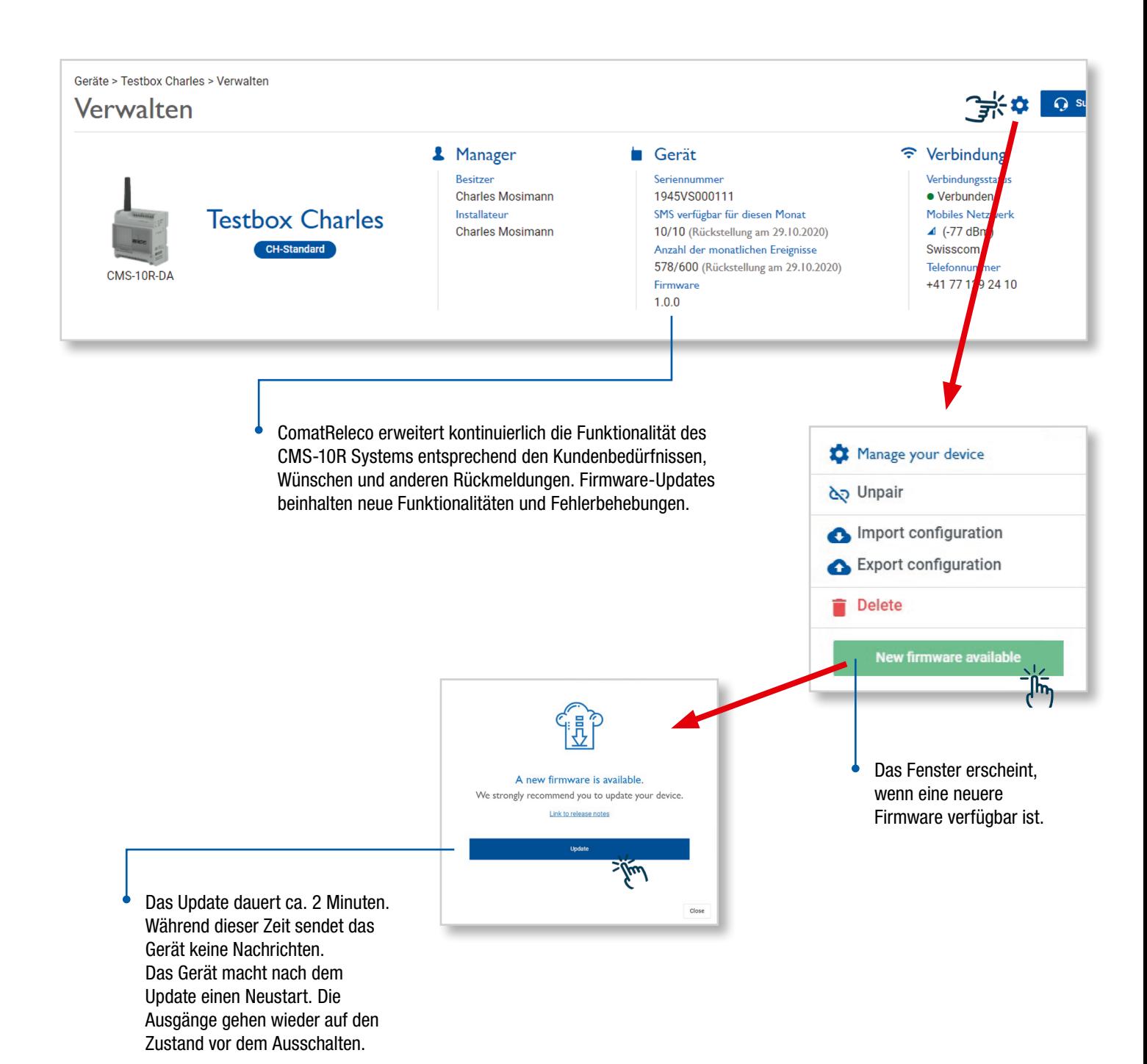

#### Service Profile

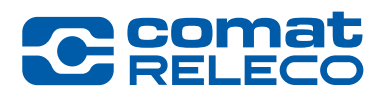

3 verschiedene Dienstleistungsprofile stehen zur Verfügung. C ComatReleco IoT < Start Geräte > Testbox Charles > Dienstleistungsprofil **GERÄT** Dienstleistungsprofil Übersicht Verwalten Benutzer / Maschinen  $\leftarrow$  Zurück CH-Eco **CH-Professional** Wartung **CH-Standard** Ereignisprotokoll EINGÄNGE ١ 45 Potentiometer Temperature Button 2.40CHF/Monat 0.00CHF/Monat 0.00CHF/Monat Preis für das 1. Betriebsjahr Switch for Output LED blue Magnet  $2.40$ CHF/Monat **3.60**CHF/Monat 6.00CHF/Monat Preis nach dem 1. Betriebsjahr Input 6 Verfügbare Benutzer / Maschinen  $\overline{A}$  $10$  $30<sup>2</sup>$ AUSGÄNGE  $\overline{5}$ Empfänger pro Ein-/Ausgang  $\overline{2}$  $\overline{\mathbf{5}}$ LED green 60 1500 Enthaltene Ereignisse pro Monat 600 LED blue Enthaltene SMS pro Monat  $\theta$  $10<sup>1</sup>$  $30^{\circ}$ Flashlight Zu kaufen **Zu kaufen Resitzerkonto SMS Zu koufen** Fan Benachrichtigungsdurchläufe  $\overline{5}$  $\overline{1}$  $\overline{3}$ **DIENSTLEISTUNGSPROFIL** Call-in pro Monat Nicht verfügbar Unbegrenzt Unbegrenzt Dienstleistungsprofil **Aktiv** Auswählen Auswählen

Ein Dienstleistungsprofil Wechsel ist möglich nach dem ersten Betriebsjahr.

«Eco» und «Standard» sind kostenlos im ersten Betriebsjahr (Startet, wenn das Gerät das erste Mal gekoppelt wird).

Service Profile

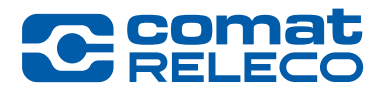

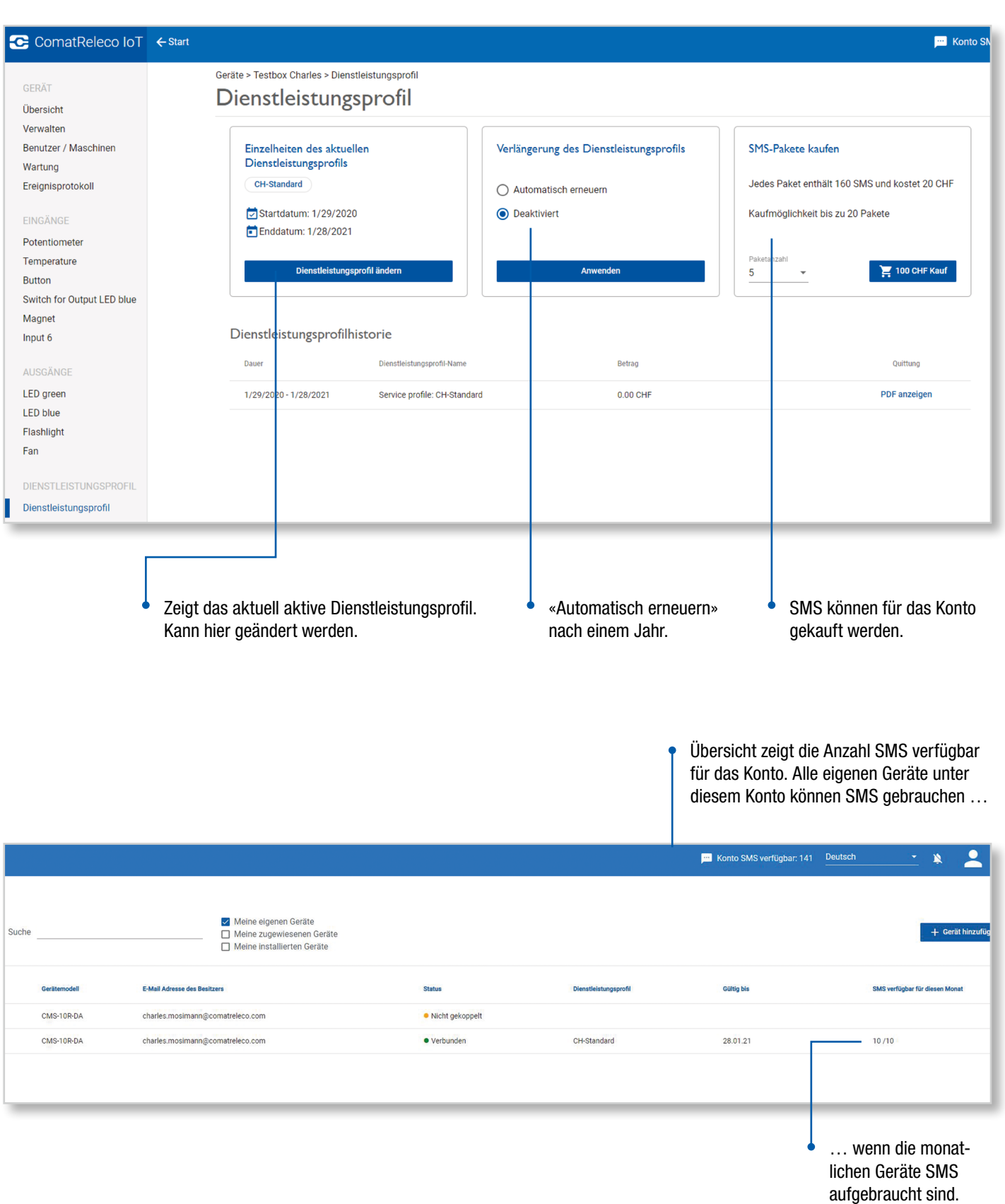

Übersicht der Konto Einstellungen

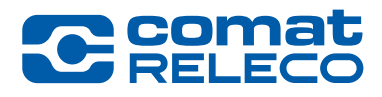

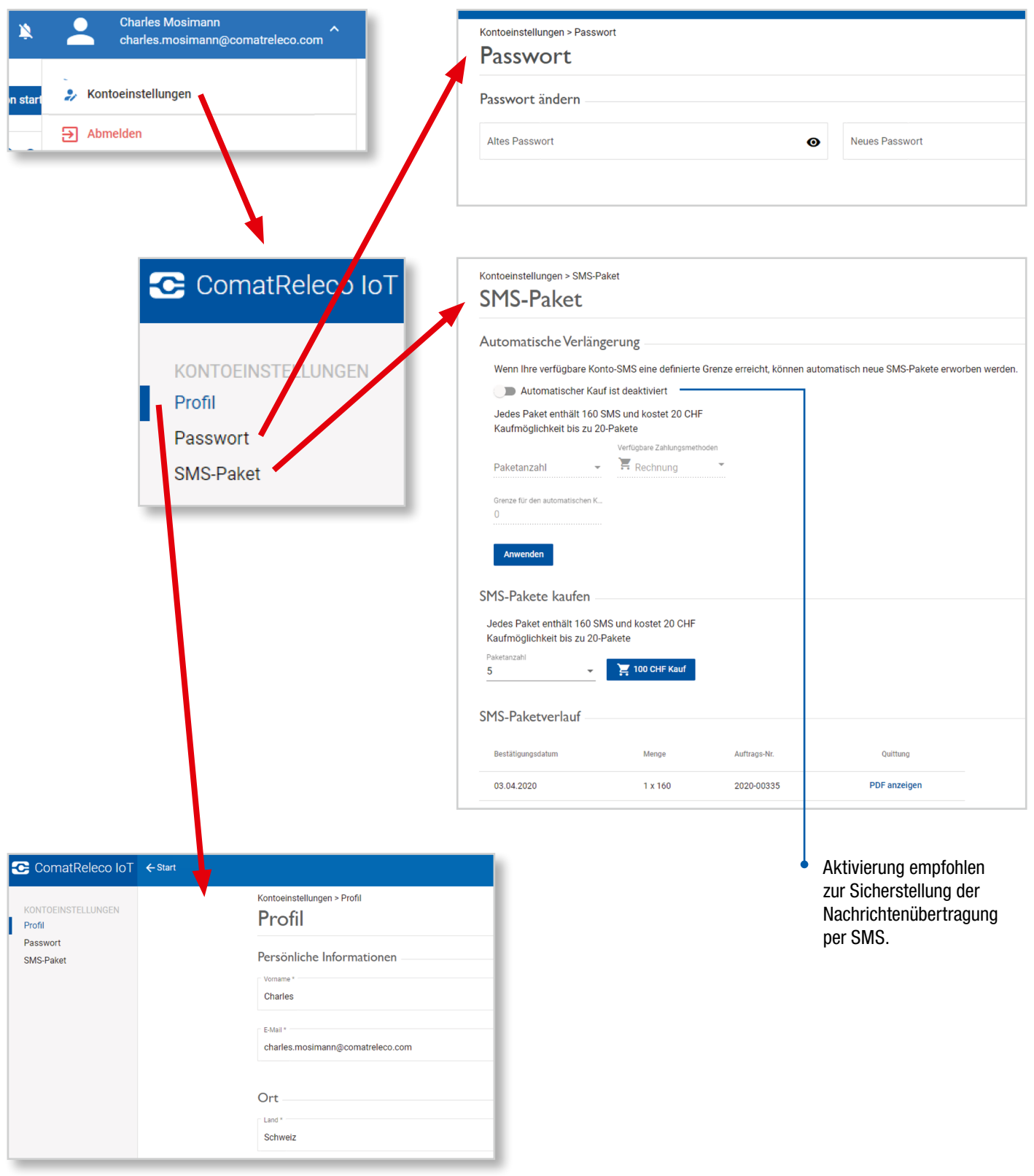

# **C** comat

#### Device overview

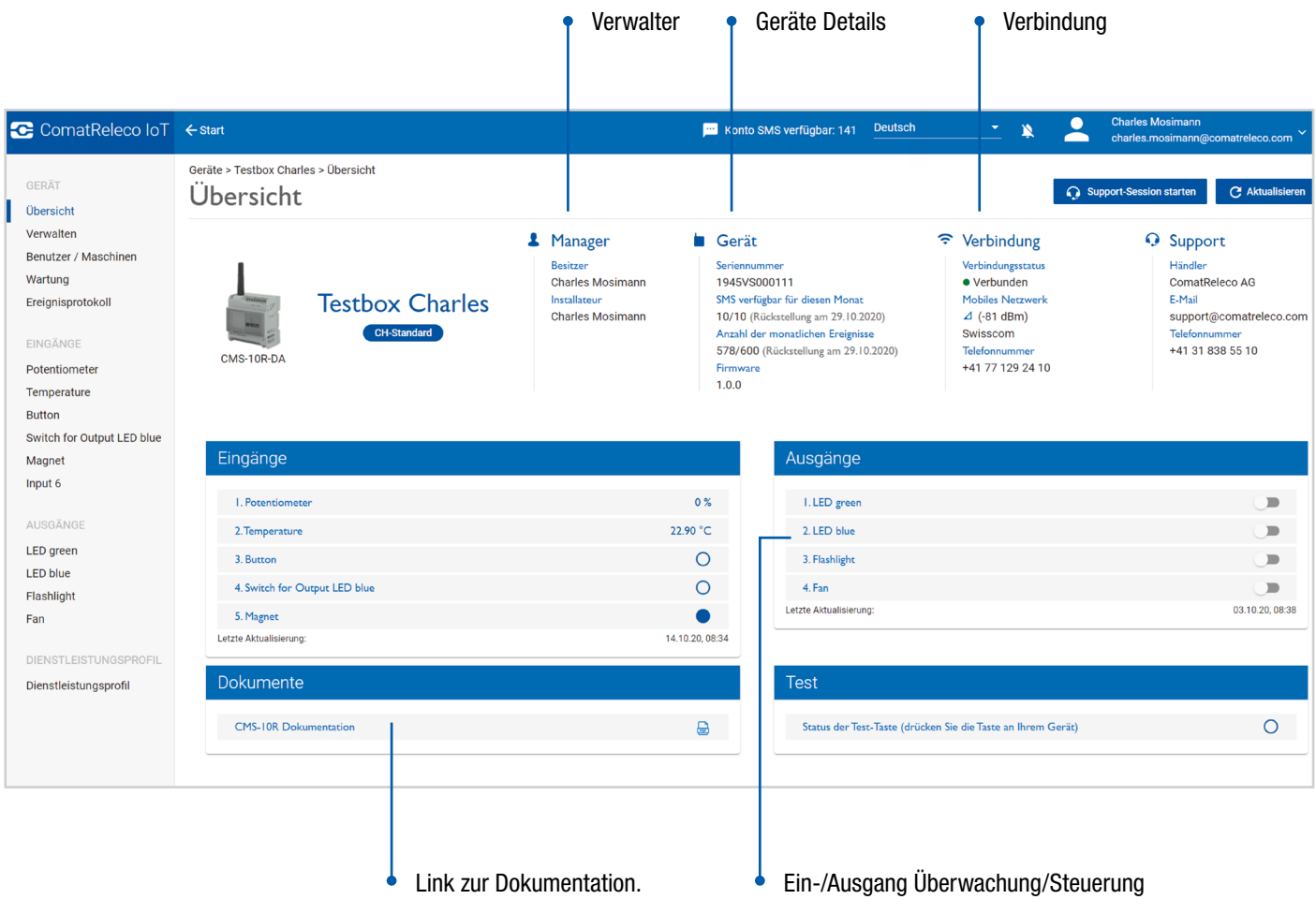

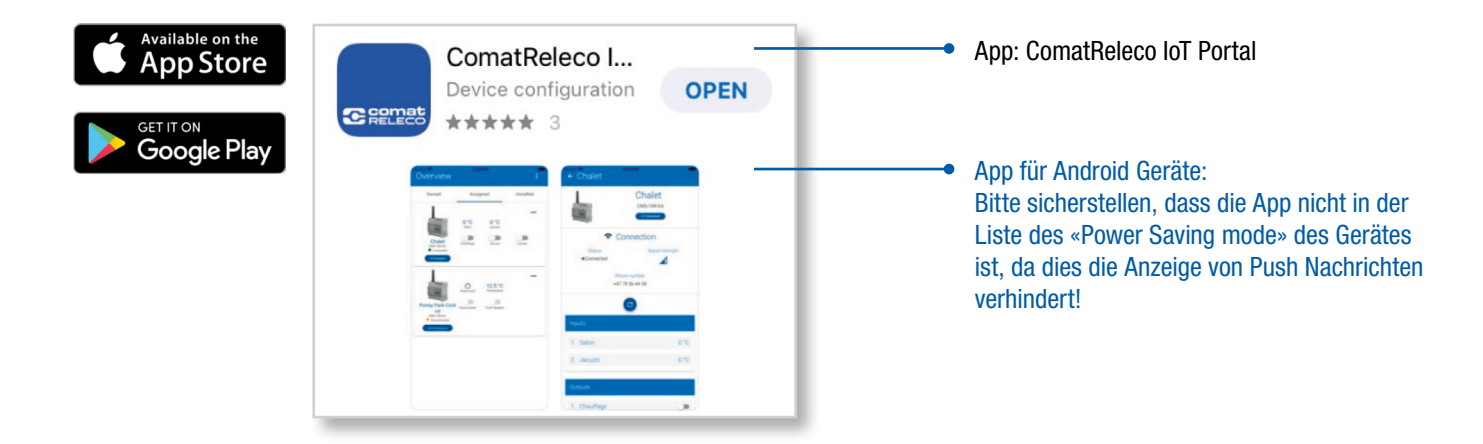

#### «Homescreen» anstelle der App für Android Geräte

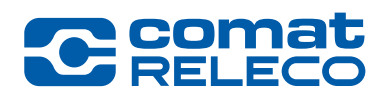

Je nach Android Version und Gerätetyp.

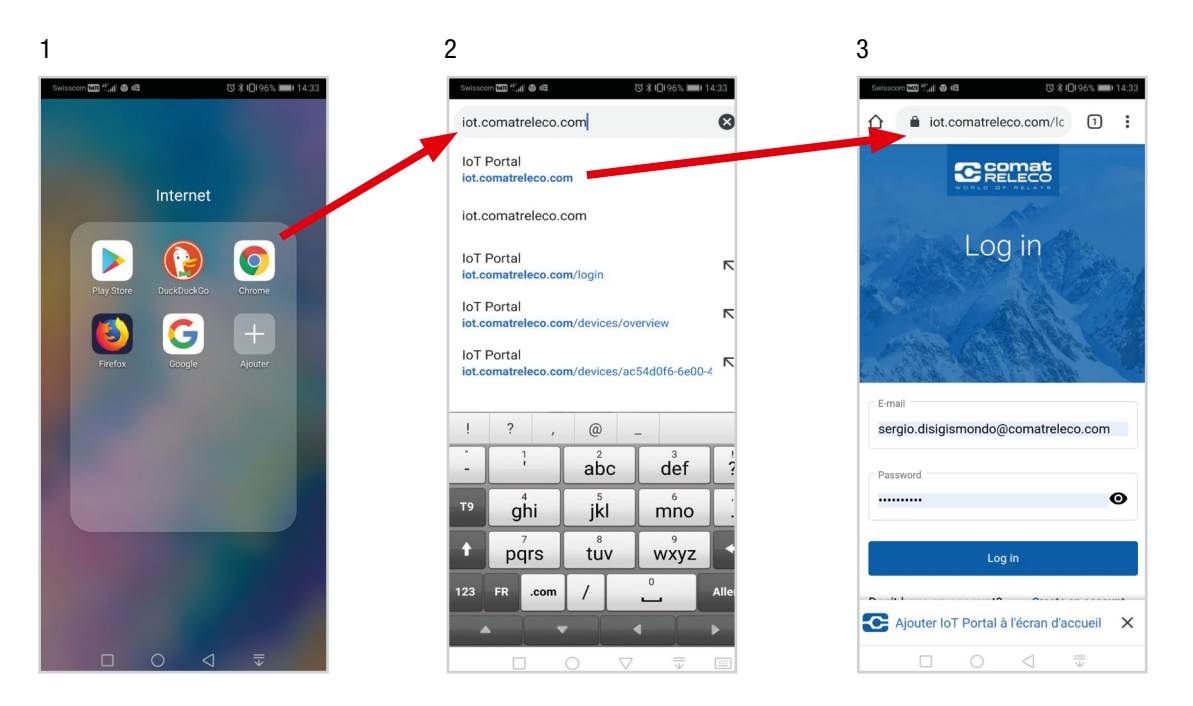

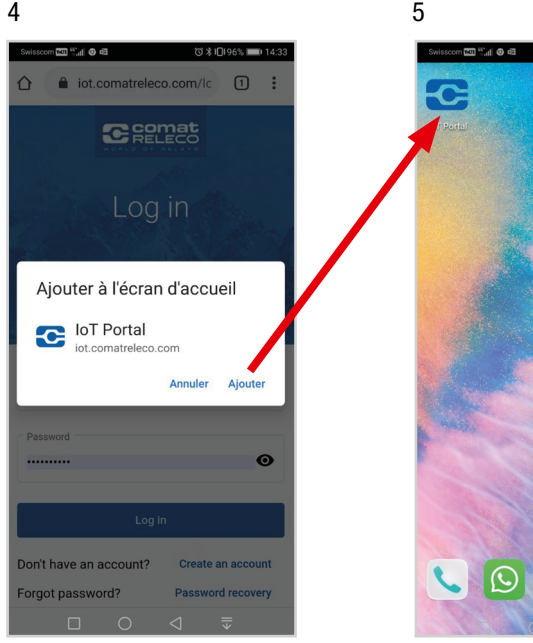

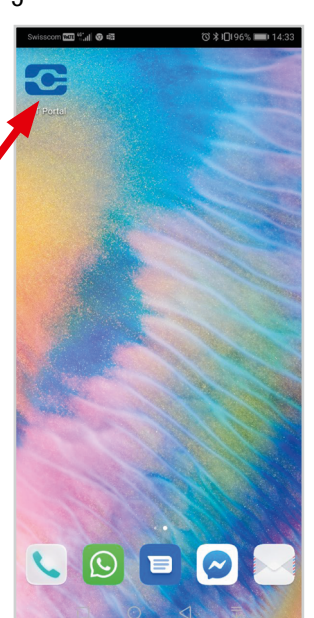

#### WORLD  $O F$ RELAYS

#### I/O, Status Meldungen/Benachrichtigungen

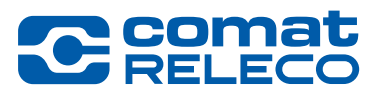

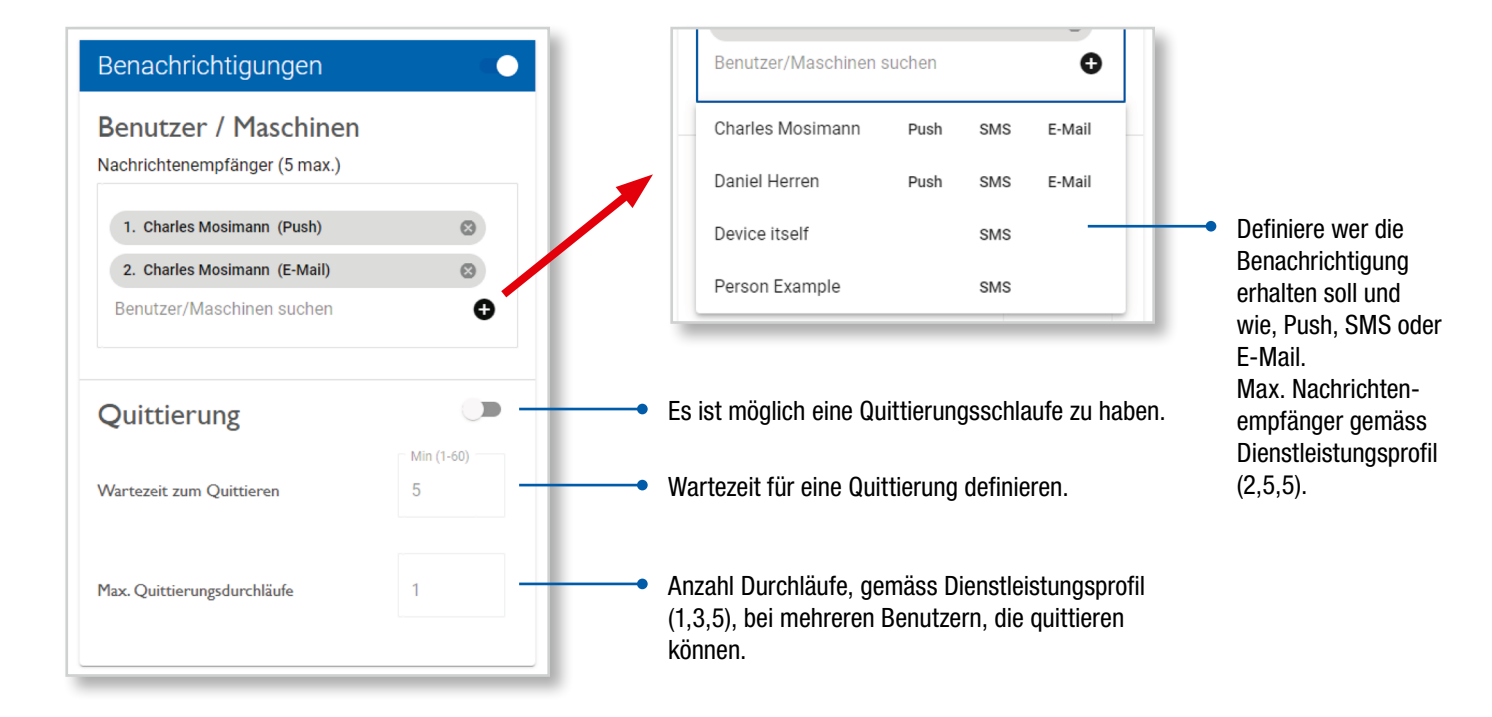

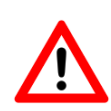

Wenn eine Quittierungsschleife gewählt wird, beachten Sie bitte, dass eine Maschine (oder eine als Maschine definierte Person) die Meldung nicht bestätigen kann. Das Gerät empfängt nur die Benachrichtigungsnachricht, ohne irgendeinen Link zur Quittierung.

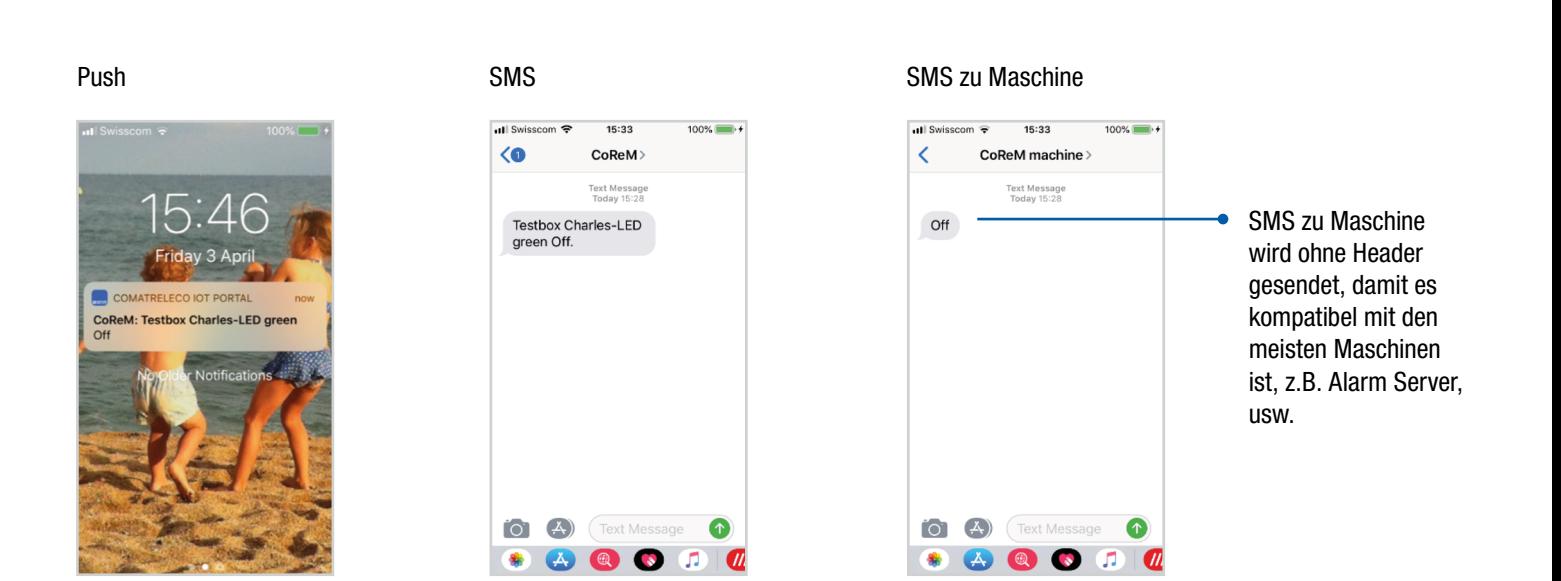

#### I/O, Status Meldungen/Benachrichtigungen

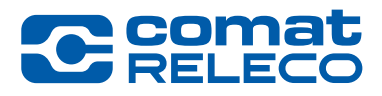

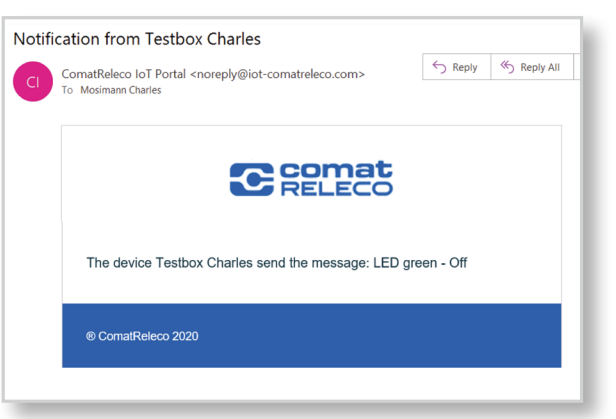

#### E-Mail E-Mail zu Maschine

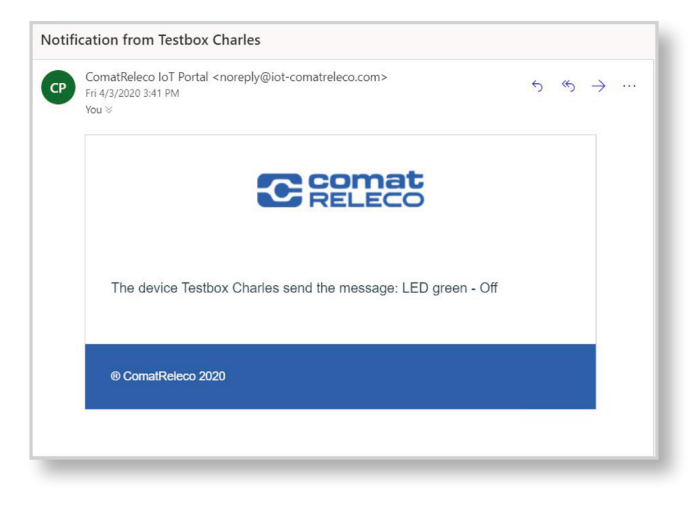

**Quittierung** 

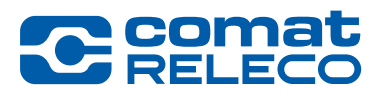

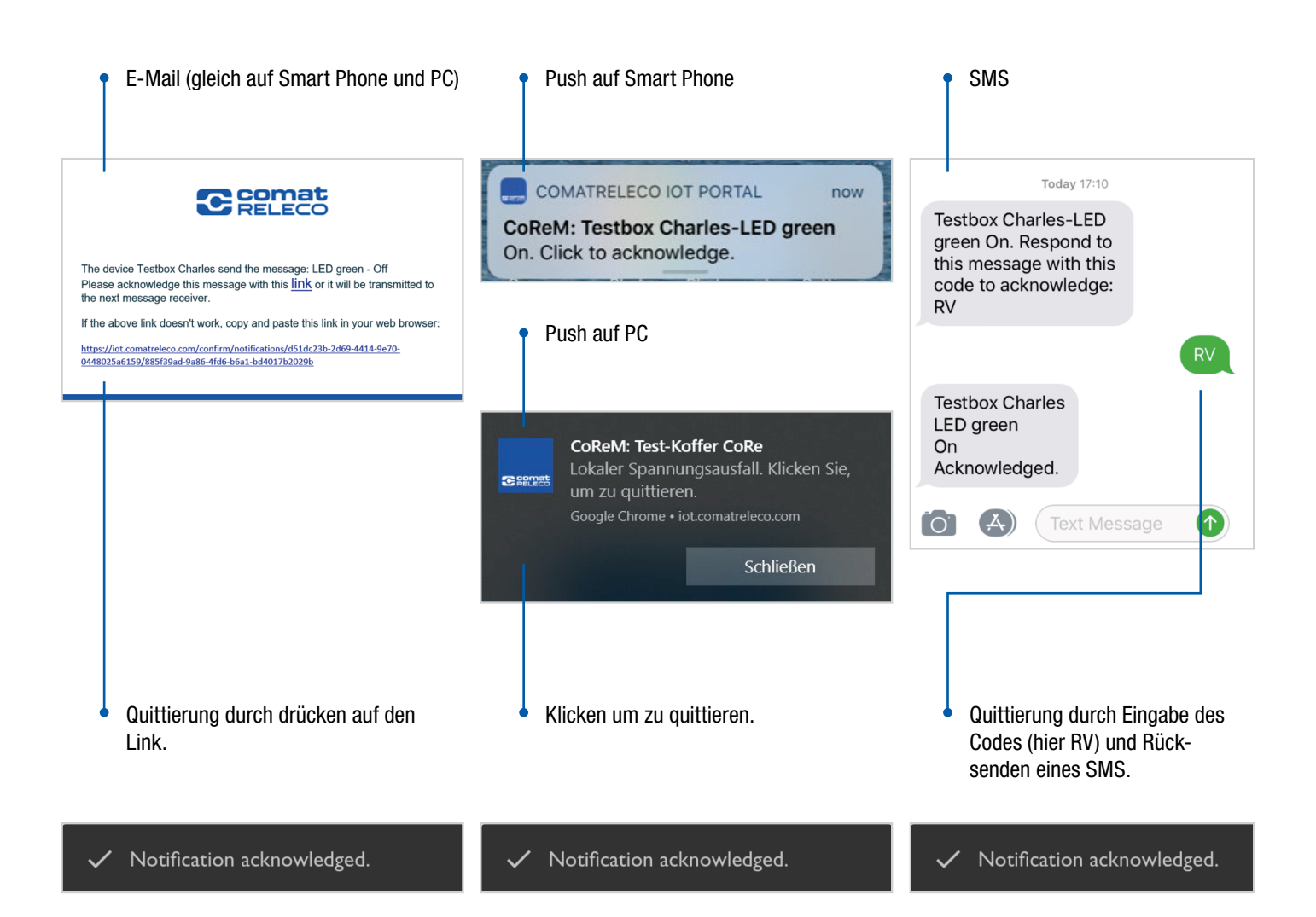

**Zutrittskontrolle** 

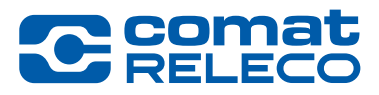

Zutrittskontrolle eines Werkhofes einer Gemeinde mit verschiedenen Mitarbeitern.

Definieren eines Zutrittscodes, d.h. eine SMS Nachricht, um einen Ausgang zu schalten. Verteilen des Codes an alle Mitarbeiter, die Zutrittsberechtigung haben und erlaubt sind, das Tor zu öffnen.

- ➊ Ein Mitarbeiter sendet den Zutrittscode per SMS auf das CMS-10R.
- ➋ CMS-10R schaltet den Ausgang, eine E-Mail wird an den Werkhof-Manager gesendet, damit er sieht, dass jemand das Tor geöffnet hat.

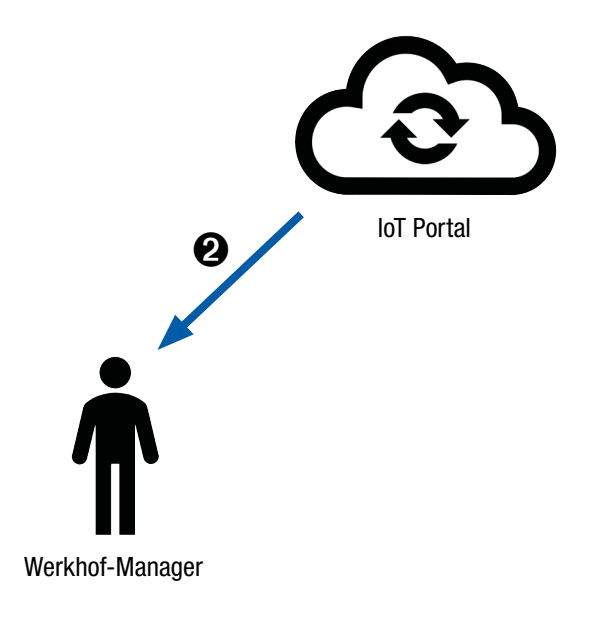

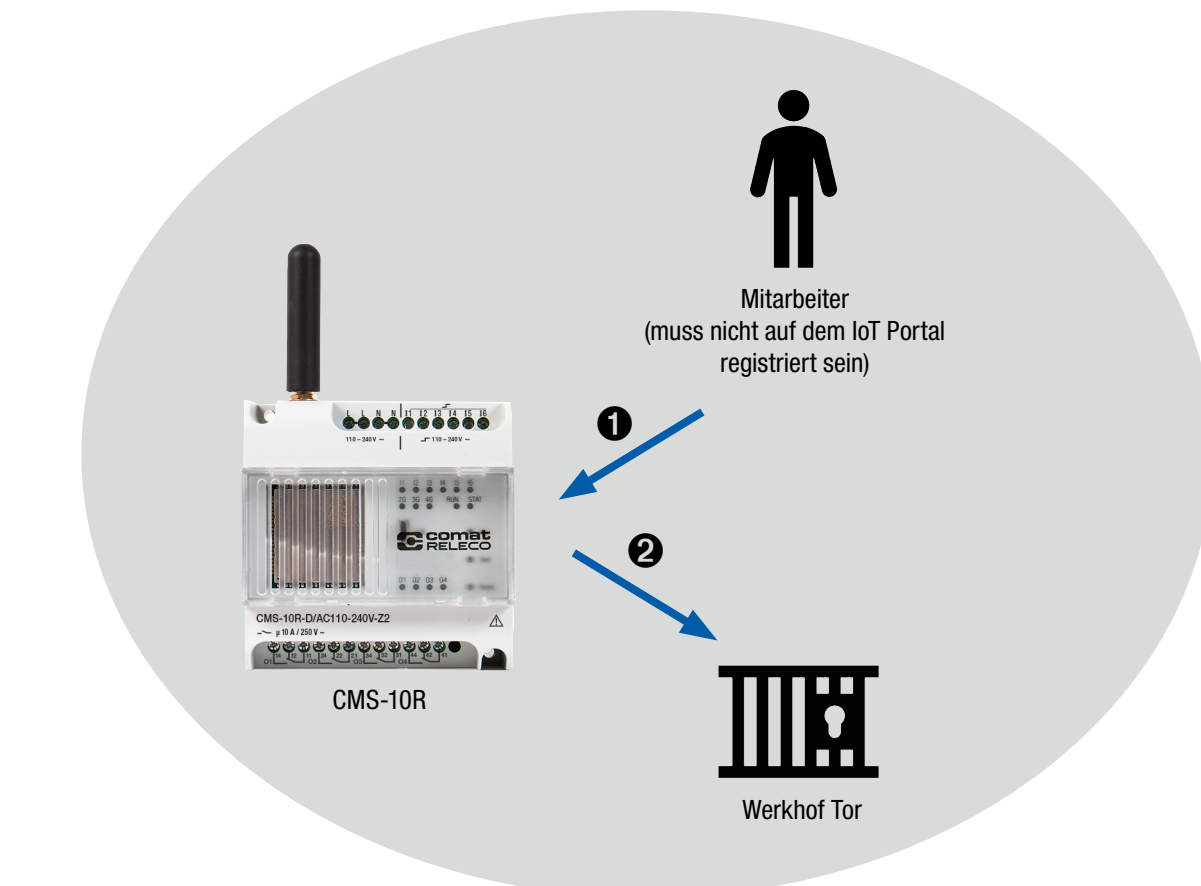

Quittierung und Quittierungsdurchlauf

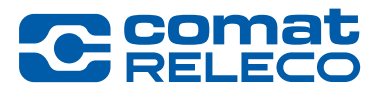

#### Quittieren einer Nachricht einer Batterie-Lade-Überwachung.

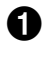

➊ Pegel erreicht die definierte Schwelle, Eingang 1 des CMS-10R wechselt.

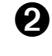

➋ Das IoT Portal sendet eine Push Nachricht mit Quittierungsaufforderung an Empfänger 1.

➌ Nicht innerhalb der definierten Zeit quittiert. Das IoT Portal sendet eine SMS Nachricht mit Quittierungsaufforderung an Empfänger 2.

➍ Nicht innerhalb der definierten Zeit quittiert. Das IoT Portal sendet eine E-Mail Nachricht mit Quittierungsaufforderung an Empfänger 3.

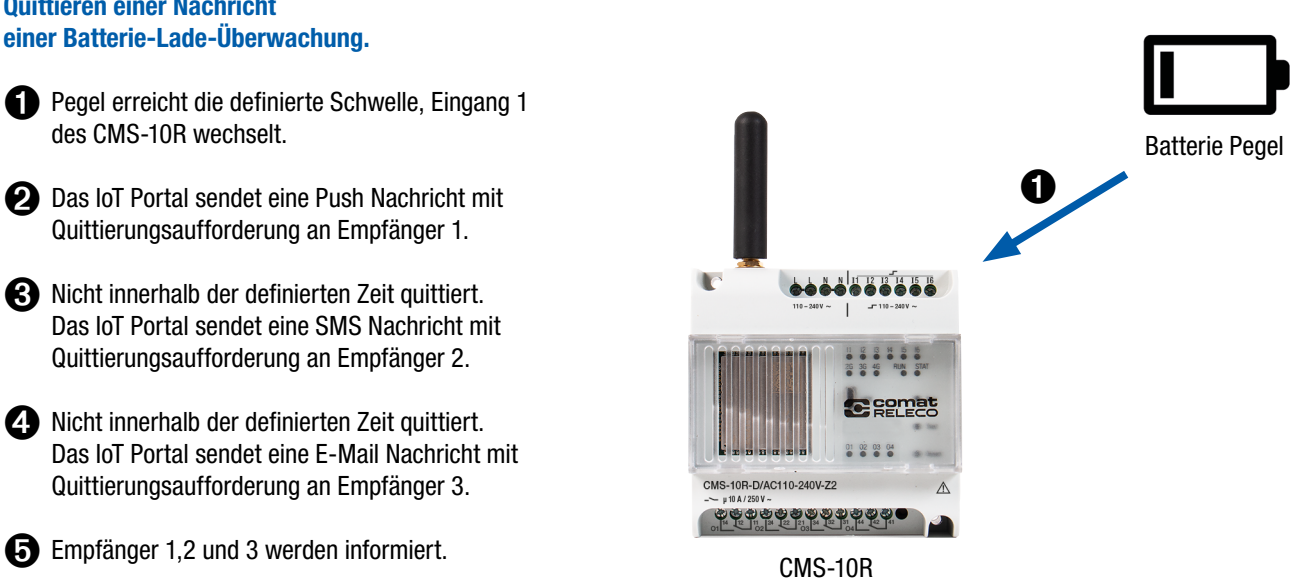

Empfänger 1 spielt Fussball und sieht die Nachricht nicht. Empfänger 2 ist in einer Sitzung und kann die Nachricht nicht lesen. Empfänger 3 ist am Pult und quittiert die Nachricht. ➋ Push SMS ➌ ➍ Ъ E-Mail IoT Portal

Remote control

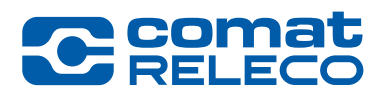

#### Fernschaltung.

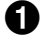

- ➊ Der Pegel erreicht die definierte Schwelle, Eingang 1 des CMS-10R (1) wechselt.
- **②❸** Das IoT Portal sendet eine SMS an CMS-10R (2) (als Maschine erfasst), um Ausgang 1 zu schalten.
- ➍ Das IoT Portal sendet eine Nachricht an den Nachrichtenempfänger, dass der Ausgang 1 vom CMS-10R (2) eingeschaltet ist.

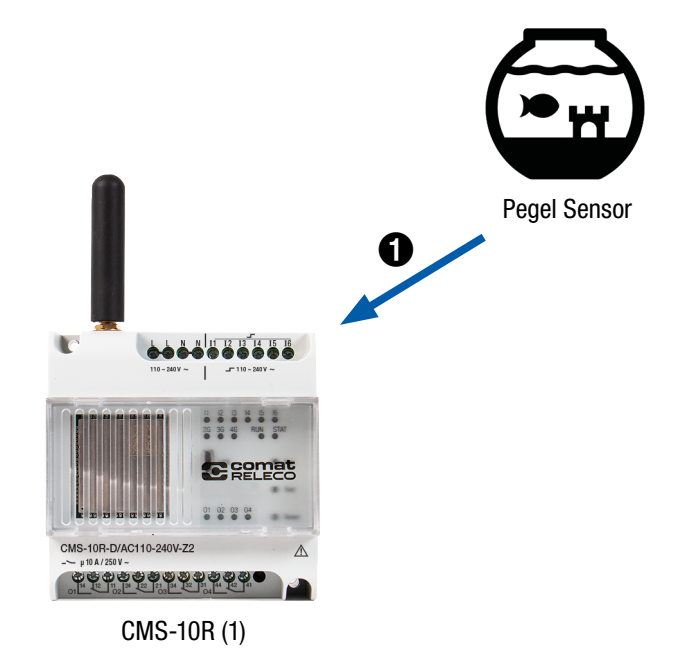

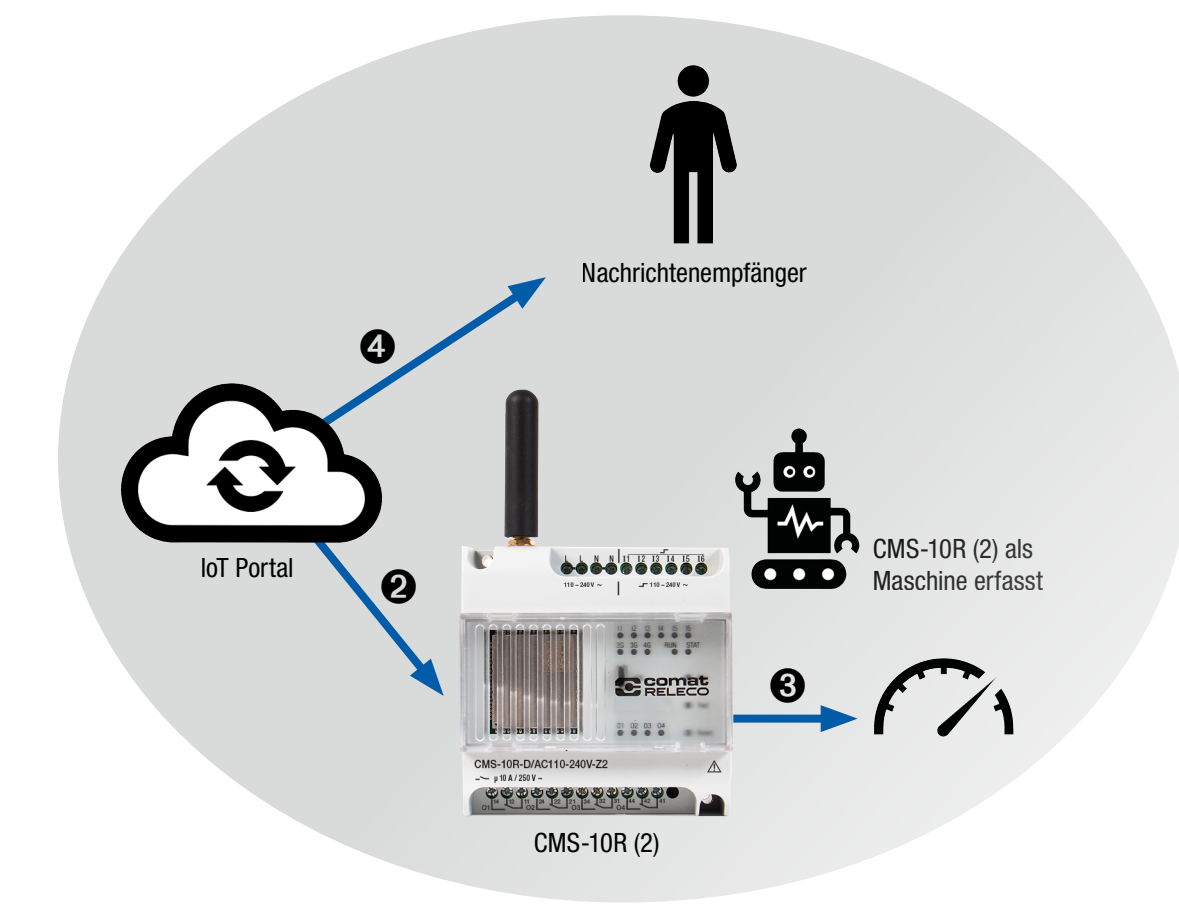

Sehr einfache Steuerung

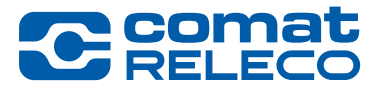

Messung der Raumtemperatur und automatisch die Heizung einschalten mit Information des Besitzers.

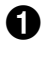

➊ Temperatur Sensor misst eine Temperatur, welche den Schwellwert gemäss Konfiguration überschreitet.

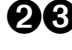

➋➌ Das IoT Portal sendet eine SMS an CMS-10R (welches selber als Maschine erfasst ist), um Ausgang 1 zu schalten.

➍ Das IoT Portal sendet eine Benachrichtigung an den Besitzer, dass die Heizung eingeschaltet ist.

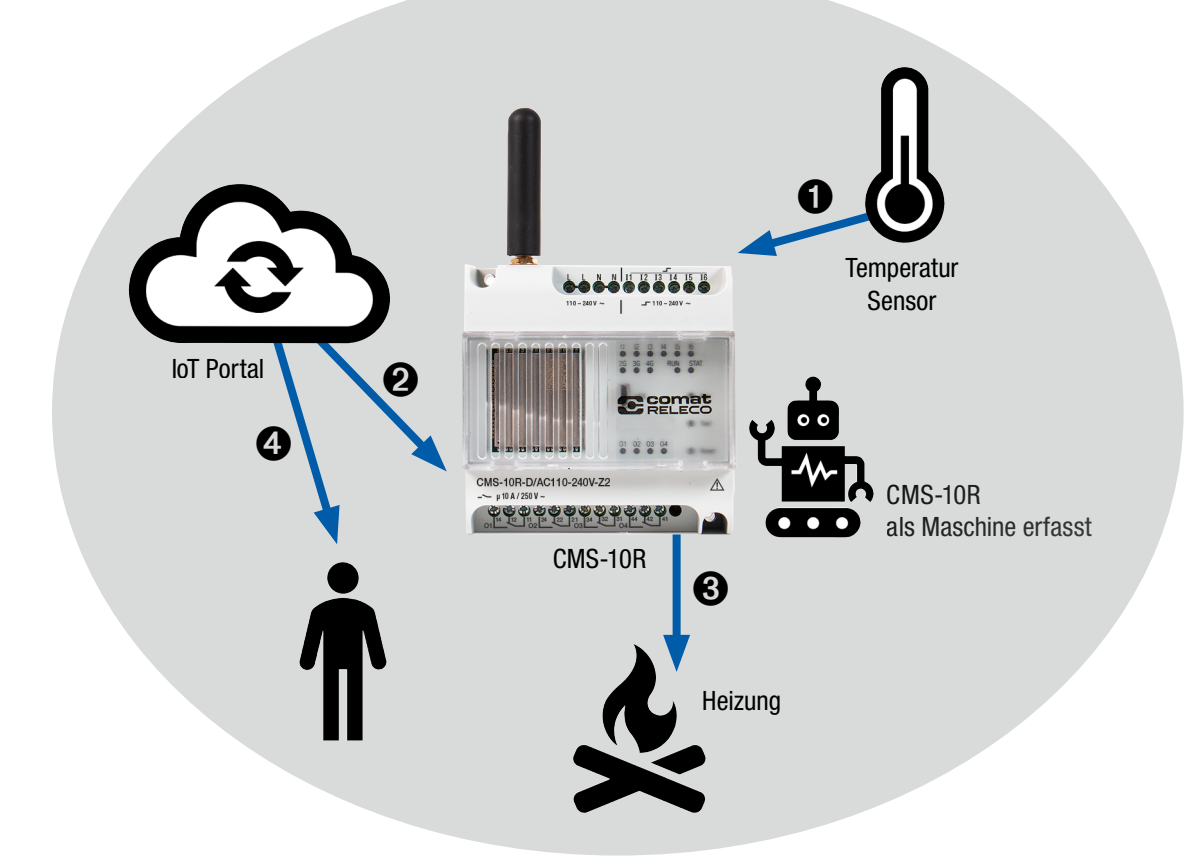

Alarm Server

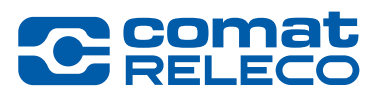

#### CMS-10R sendet Nachrichten von der Steuerung zu einem Alarm Server.

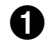

➊ Zum Beispiel: Steuerung hat keine Stromversorgung mehr.

- ➋ Das IoT Portal sendet eine SMS zum Alarm Server, welcher als Maschine im IoT Portal erfasst ist, und eine E-Mail an den zuständigen Manager.
- ➌ Der Alarm Server sendet einen Alarm an den zuständigen Störungsdienst.

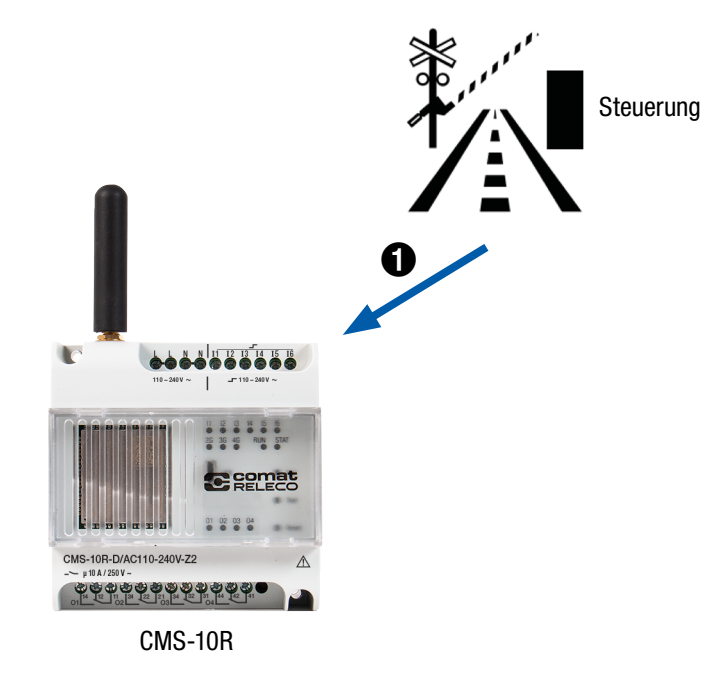

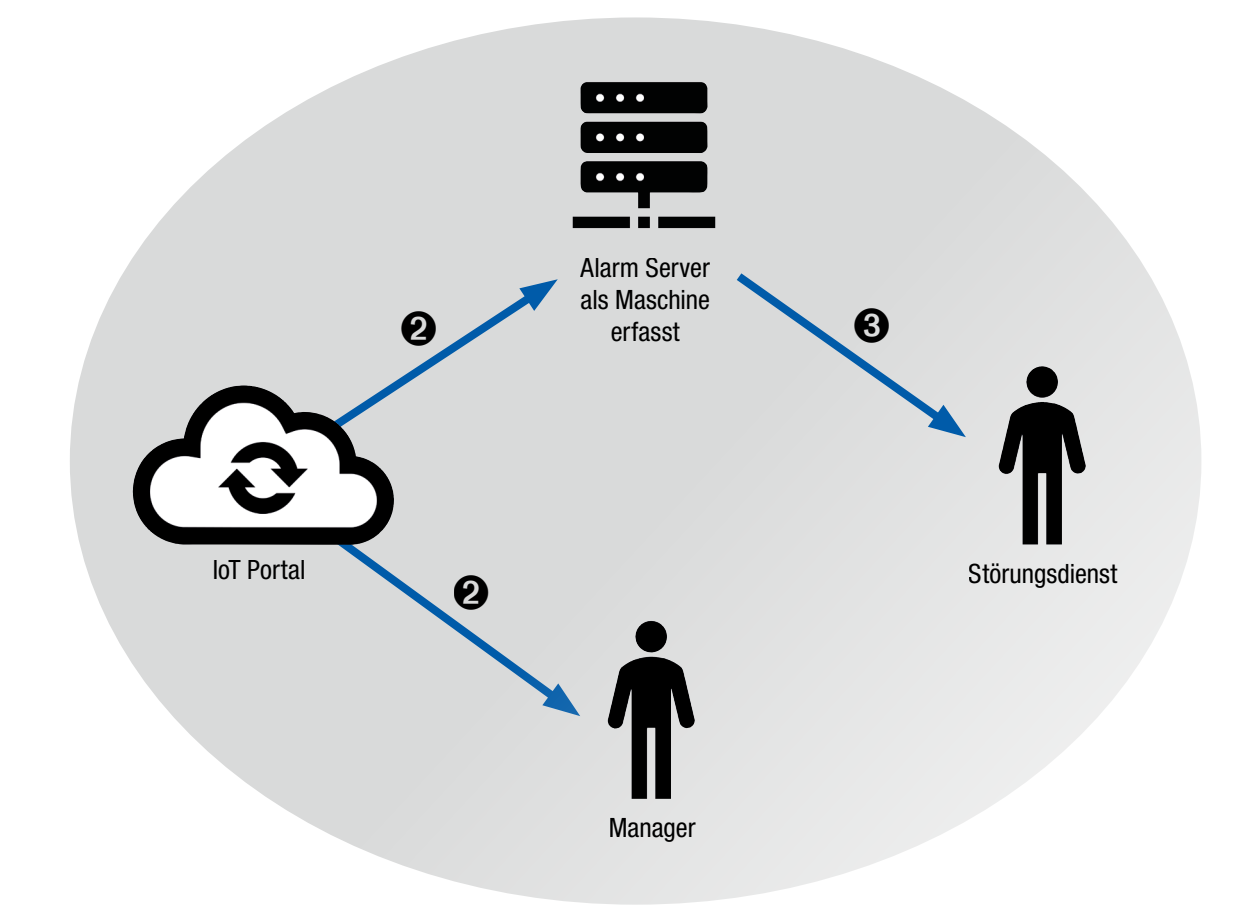

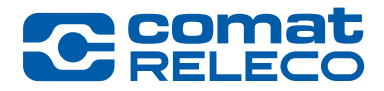

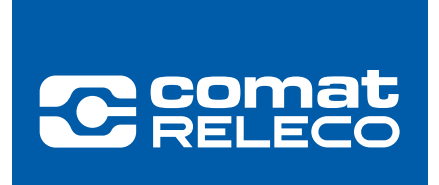